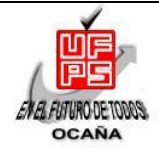

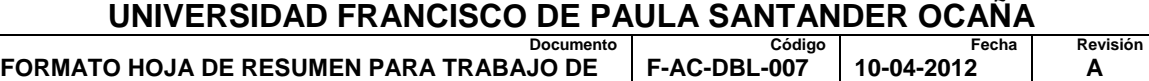

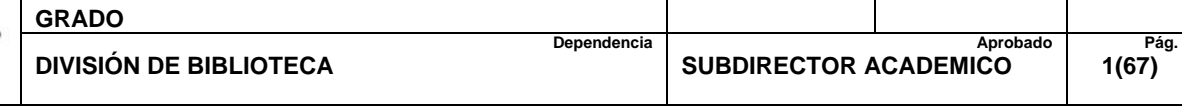

## **RESUMEN – TRABAJO DE GRADO**

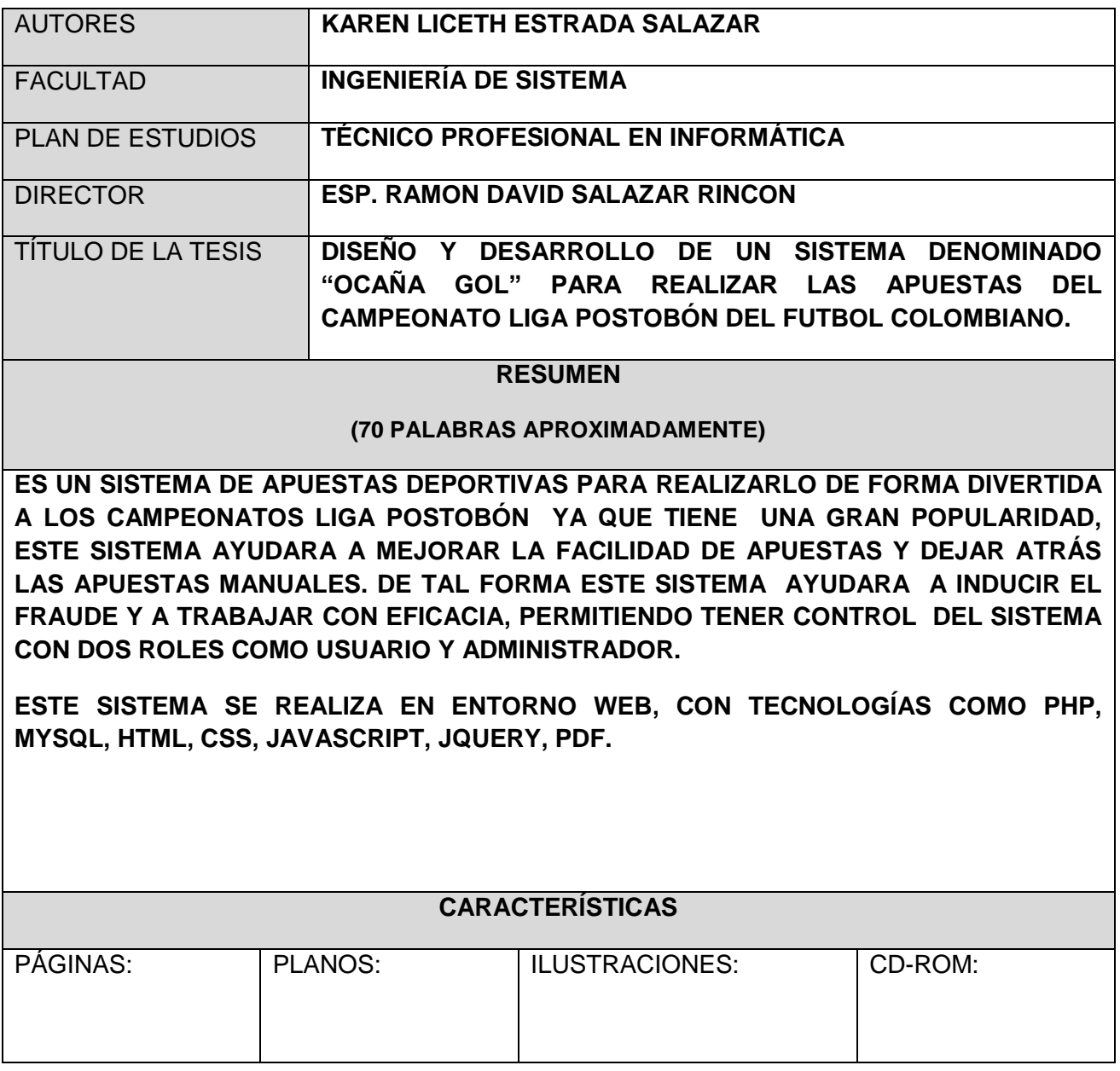

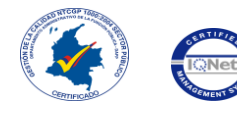

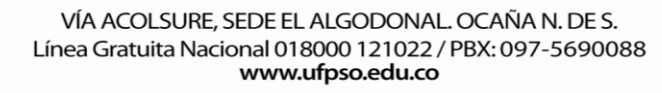

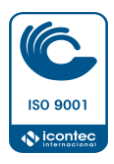

## **DISEÑO Y DESARROLLO DE UN SISTEMA DENOMINADO "OCAÑA GOL" PARA REALIZAR LAS APUESTAS DEL CAMPEONATO LIGA POSTOBON DEL FÚTBOL COLOMBIANO**

## **KAREN LICETH ESTRADA SALAZAR**

**UNIVERSIDAD FRANCISCO DE PAULA SANTANDER OCAÑA FACULTAD DE INGENIERÍAS TÉCNICO PROFESIONAL EN INFORMÁTICA OCAÑA 2014**

## **DISEÑO Y DESARROLLO DE UN SISTEMA DENOMINADO "OCAÑA GOL" PARA REALIZAR LAS APUESTAS DEL CAMPEONATO LIGA POSTOBON DEL FÚTBOL COLOMBIANO**

**KAREN LICETH ESTRADA SALAZAR** 

**Trabajo de Grado presentado para optar al título de Técnico Profesional en Informática** 

> Director **RAMÓN DAVID SALAZAR RINCÓN** Ingeniero de Sistemas

**UNIVERSIDAD FRANCISCO DE PAULA SANTANDER OCAÑA FACULTAD DE INGENIERÍAS TÉCNICO PROFESIONAL EN INFORMÁTICA OCAÑA 2014**

<span id="page-3-0"></span>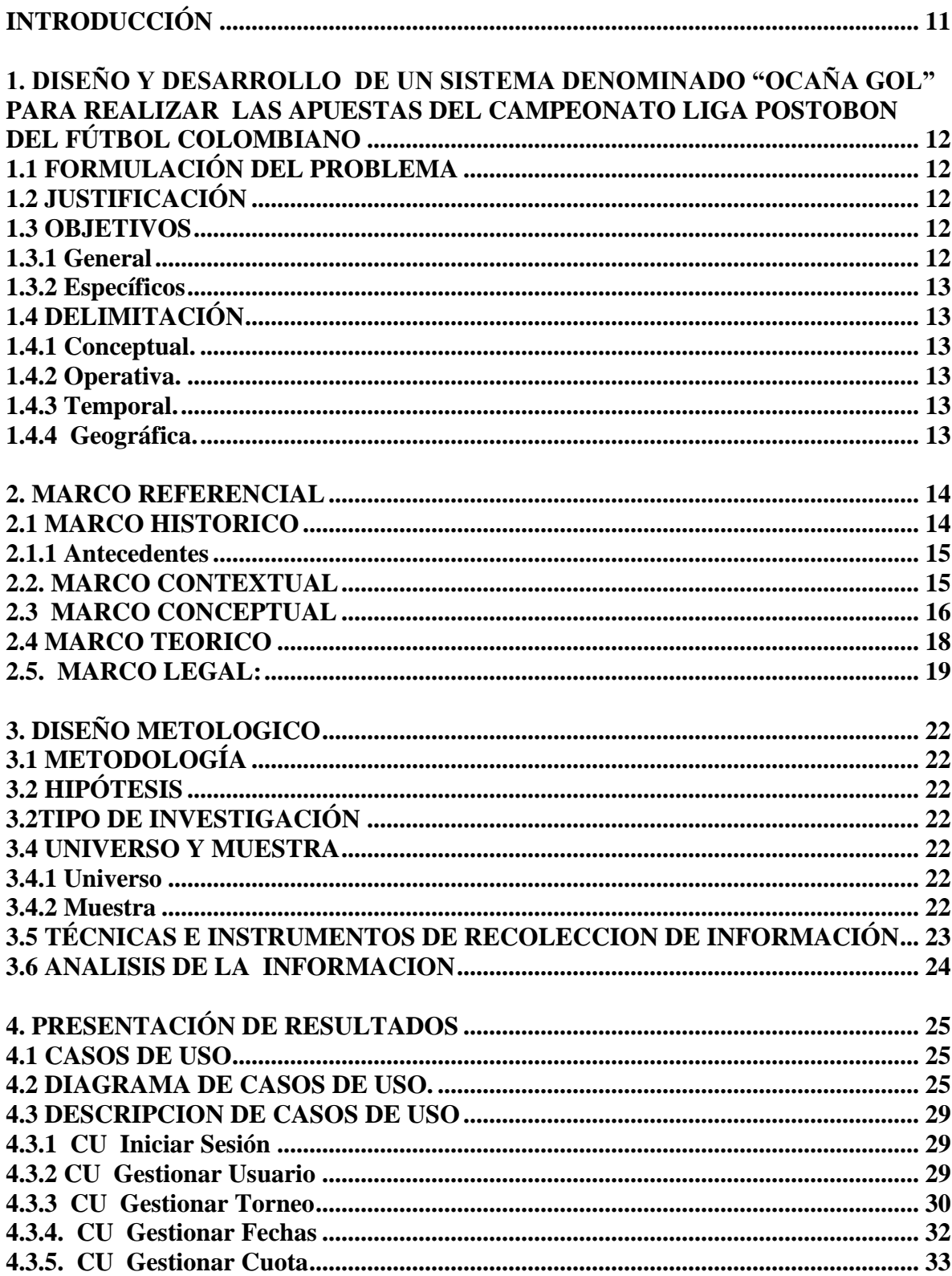

# **TABLA DE CONTENIDO**

<span id="page-4-0"></span>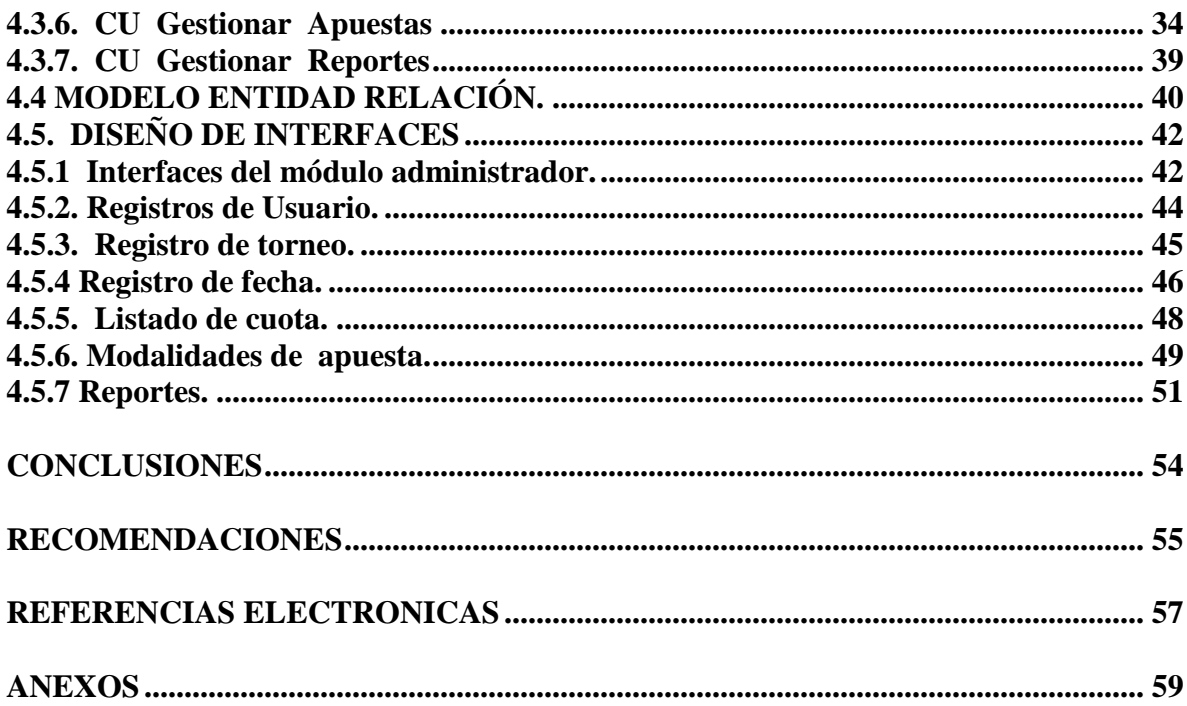

## **LISTA DE FIGURAS**

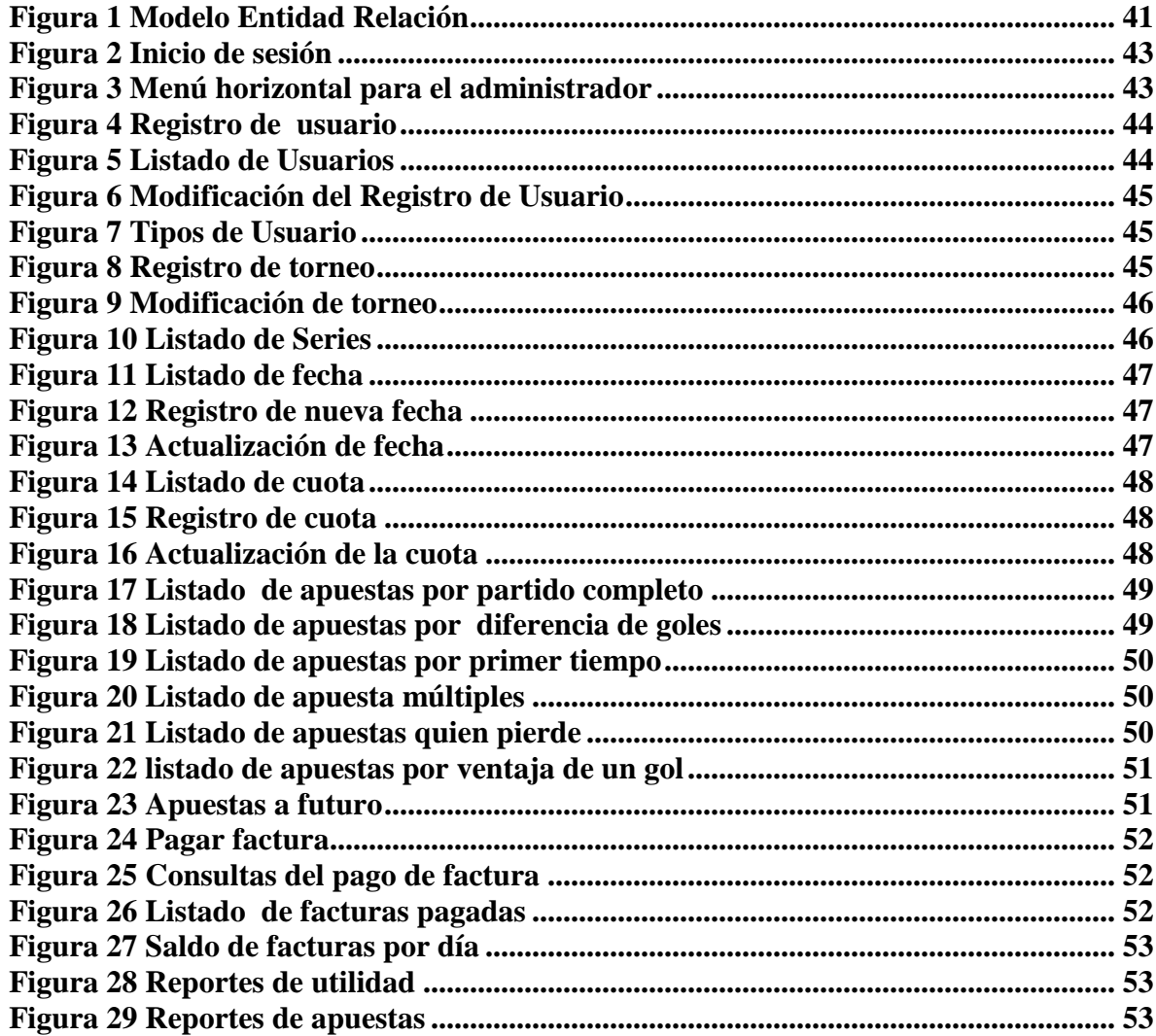

## **LISTA DE ANEXOS**

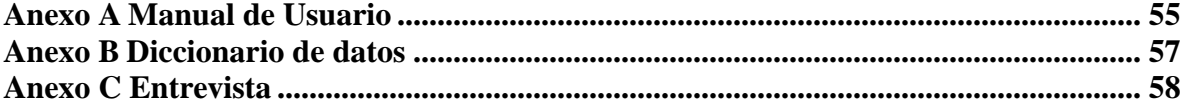

# TABLA DE IMÁGENES.

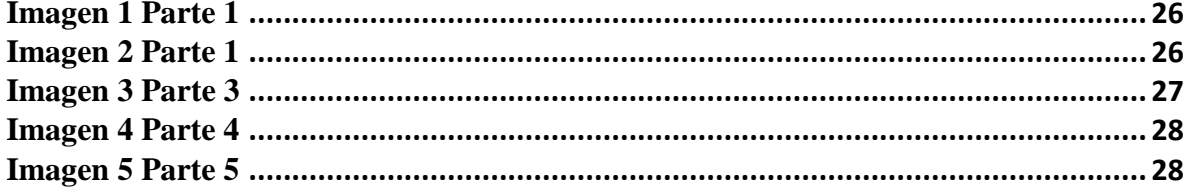

## **[INTRODUCCIÓN](#page-3-0)**

<span id="page-8-0"></span>En la ciudad de Ocaña se carece de un sistema de apuestas deportivas en las cuales los clientes puedan participar confiadamente y se garantice el pago de las mismas apuestas, de forma asertiva, de tal manera se cuenta con apuestas manuales, que no son seguras y que induce al fraude.

Un sistema de información es un conjunto de elementos orientados al tratamiento y administración de datos e información, organizados y generados para cubrir una necesidad u objetivo, por tal razón se prevé la creación de un sistema que permita tener control de las apuestas para los diferentes partidos que se realizarán en el campeonato "Liga Postobón".

El Sistema de Información de Apuesta (**Ocaña Gol**), permite al usuario Apostar en Siete (7) diferentes modalidades, Partido Completo, Diferencia de Goles, Primer Tiempo, Apuesta Múltiples, Quien Pierde, Ventaja de un Gol y Apuesta a Futuro. Además de soportar los tipos de apuestas ya mencionados, cuenta con módulo de gestionar Reportes como se describe a continuación: Pagar factura, Lista de Facturas Pagadas, Imprimir Saldo, Utilidad y un Reporte total de las Apuestas.

La implementación de la seguridad del sistema de información de apuestas requería especial atención debido a la importancia de mantener varios niveles de acceso y ciertas restricciones que debían programarse de acuerdo al rol del usuario. Se establecieron dos roles para el acceso a la aplicación: Administrador y Usuario.

Para el desarrollo de esta aplicación Web, se emplearon lenguajes como PHP, JQUERY, CSS, JAVASCRIPT Y PDF, así como también fue necesario implementar una Base de Datos usando el Manejador de Bases de Datos MYSQL.

## <span id="page-9-0"></span>**[1. DISEÑO Y DESARROLLO DE UN SISTEMA DENOMINADO "OCAÑA GOL"](#page-3-0)  [PARA REALIZAR LAS APUESTAS DEL CAMPEONATO LIGA POSTOBON](#page-3-0)  [DEL FÚTBOL COLOMBIANO](#page-3-0)**

# <span id="page-9-1"></span>**[1.1 FORMULACIÓN DEL PROBLEMA](#page-3-0)**

La ciudad de Ocaña carece de un sistema de apuestas deportivas en las cuales los clientes puedan participar confiadamente y se garantice el pago de las apuestas, de forma asertiva, de tal manera se cuenta con apuestas manuales, que no son seguras y que induce al fraude.

Existen muchas casas de apuestas que permiten realizar apuestas a las loterías nacionales pero en ninguna cuenta con una plataforma que les permitan a los usuarios realizar apuestas a los equipos de fútbol del campeonato colombiano.

## <span id="page-9-2"></span>**[1.2 JUSTIFICACIÓN](#page-3-0)**

La liga Postobón es un campeonato de primera división del fútbol profesional en [Colombia,](http://es.wikipedia.org/wiki/Colombia) que es organizado por la [División Mayor del Fútbol Colombiano.](http://es.wikipedia.org/wiki/Divisi%C3%B3n_Mayor_del_F%C3%BAtbol_Colombiano) Debido al gran auge que tiene este campeonato y cuando la ciudadanía se concentra en los resultados de los partidos, realizando diversas apuestas y juegos con la probabilidad de que un equipo realice cierta cantidad de goles surge la necesidad de crear un sistema que facilite este proceso, este Sistema de Información de Apuesta (**Ocaña Gol**), permite al usuario Apostar en Siete (7) diferentes modalidades, Partido Completo, Diferencia de Goles, Primer Tiempo, Apuesta Múltiples, Quien Pierde, Ventaja de un Gol y Apuesta a Futuro. Contará con la opción de asignar los equipos a su respectivo torneo (Campeonato) para así el usuario o apostador pueda decidir a cual equipo apostar y en que modalidad.

El sistema que se propone será en entorno Web, utilizando la tecnología cliente servidor pero trabajando en un servidor local y será una herramienta innovadora en el transcurso del campeonato liga Postobón del futbol colombiano, y futuros campeonatos nacionales

## <span id="page-9-4"></span><span id="page-9-3"></span>**[1.3 OBJETIVOS](#page-3-0)**

## **[1.3.1 General](#page-3-0)**

Diseñar y desarrollar un sistema denominado "Ocaña Gol" para realizar las apuestas del campeonato Liga Postobón del Fútbol colombiano.

## <span id="page-10-0"></span>**[1.3.2 Específicos](#page-3-0)**

Recopilar información para el desarrollo del sistema Ocaña gol.

Diseñar mediante interfaces básicos para el desarrollo sistema Ocaña gol.

Modelar la información mediante casos de usos para el desarrollo del sistema Ocaña gol, que facilite la relación de las apuestas del campeonato Liga Postobón del futbol colombiano, con eficiencia y eficacia.

Desarrollar el sistema en entorno web.

<span id="page-10-1"></span>Evaluar en casa de apuestas, para conocer la opinión sobre el sistema Ocaña gol.

## <span id="page-10-2"></span>**[1.4 DELIMITACIÓN](#page-3-0)**

## **[1.4.1 Conceptual.](#page-3-0)**

La temática del proyecto se enmarcará en la siguiente conceptualización: software, tipos de software, modelos de desarrollo bases de datos, MYSQL, pagina Web, sitio Web, HTML, hipervínculos, protocolo HTTP, dominio, dreamweaver, empresa, casas de apuestas, liga Postobón, campeonatos, futbol, [División Mayor del Fútbol Colombiano.](http://es.wikipedia.org/wiki/Divisi%C3%B3n_Mayor_del_F%C3%BAtbol_Colombiano)

## <span id="page-10-3"></span>**[1.4.2 Operativa.](#page-3-0)**

El proyecto se desarrollará con base en los parámetros del presente documento. Sin embargo en caso de presentarse inconvenientes en la consecución de cierta información se acudirá a fuentes alternas como la entrevista, la observación y la revisión documental que logren dar respuesta a interrogantes presentados y que contribuyan con la calidad de los resultados.

## <span id="page-10-4"></span>**[1.4.3 Temporal.](#page-3-0)**

La realización del proyecto tendrá una duración de (16) semanas tal como muestra el cronograma de actividades.

## <span id="page-10-5"></span>**[1.4.4 Geográfica.](#page-3-0)**

El proyecto se desarrollara en la ciudad de Ocaña Norte de Santander.

#### **[2. MARCO REFERENCIAL](#page-3-0)**

<span id="page-11-0"></span>La investigación de este proyecto será basada en las diferentes tipos de apuestas deportivas que se llevan a cabo en la ciudad de Ocaña, Norte de Santander.

## <span id="page-11-1"></span>**[2.1 MARCO HISTORICO](#page-3-0)**

 $\overline{a}$ 

Algunos expertos aseguran que los juegos de azar tienen su origen en ciertas competiciones deportivas prehistóricas, en las que los rivales, en una carrera o en una lucha, apostaban antes del inicio del evento para obtener así una doble victoria: la moral y la económica. Los débiles y poco ágiles, imposibilitados en la práctica física, fueron desarrollando otros juegos no físicos que simulaban la competición real, como el [backgammon,](http://www.gammon-expert.es/) el juego de mesa más antiguo del que se tiene conocimiento. De otra parte, los campeonatos de futbol permiten que muchas personas se interesen por este tipo de deporte y que realicen apuestas para dinamizar y aprovechar su afición para ganar un poco de dinero.<sup>1</sup>

El fútbol fue jugado por primera vez en Egipto, en parte de un rito por la fertilidad, durante el Siglo III AC. La pelota inventada por los chinos echa por cuero, aquí en Colombia fue iniciado por la División Mayor del Fútbol Colombiano ,la cual fue fundada el 27 de junio de 1948 en Barranquilla, precisamente, con el objetivo de organizar un torneo de fútbol profesional en el país. En aquella reunión se aprobó como fecha de iniciación del campeonato el 15 de agosto del mismo año.

En la temporada 1949, debido a una huelga en el fútbol argentino, comenzó la época de El Dorado, periodo en el cual fueron contratadas numerosas estrellas de esa nación como Alfredo Di Stéfano y Adolfo Pedernera, para jugar, entre otros, en Millonarios de Bogotá. Los otros clubes colombianos no se quedaron atrás y empezaron a llegar jugadores brillantes de todas las latitudes, sobre todo peruanos. Valeriano López fue el peruano insignia del Deportivo Cali donde junto a otros destacados futbolistas peruanos conformo el sensacional "Rodillo Negro", el Independiente Medellín conformó un equipo que contaba en su nómina con 12 peruanos, algunos de ellos triunfadores en el fútbol Argentino como Roberto "Tito" Drago y Segundo "Titina" Castillo que fue llamado "La Danza del Sol" por el esplendor de su juego. La época de El Dorado se extendió hasta mediados de los años 50 (1953) cuando figuras como Alfredo Di Stéfano fueron contratadas por clubes europeos. Torneo suspendido en 1989. $<sup>2</sup>$ </sup>

<sup>1</sup> EDUCAR (Comunidad virtual de aprendizaje colaborativo). Historia del futbol [online]. Disponible en: <http://www.educar.org/Educacionfisicaydeportiva/historia/futbol.asp>

<sup>2</sup> TARINGA. Historia de la liga postobon [online].0 Disponible en: <http://www.taringa.net/posts/deportes/15668246/Historia-De-La-Liga-Postobon.html>.

#### <span id="page-12-0"></span>**2.1.1 [Antecedentes](#page-3-0)**

El desarrollo de tecnologías en la última década ha dado un impulso notable a toda clase de sistemas, encontrando sistemas de apuestas deportivas como BETSSON se encuentra realizado en Texas contando con su respectivo casino Texas holdem ofreciendo gran cantidad de promociones para hacer más llamativo sus juegos además para participar de apuesta se debe contar con tarjeta de crédito , también existe un software de apuestas deportivas llamado BETCRIS desarrollado en México en villa seminia, en candelaria valle del cauca Colombia existe el sistema llamado PLAY 247 que cuenta con toda variedad de deportes , aquí en Ocaña se cuenta con un sistema de apuestas deportivas, es un sistema de toda clase de apuestas encontrando deportes que muy poco se ven aquí en nuestro municipio.

Uno de los aspectos importantes y destacados de Colombia debido a la adversidad de comentarios que genera este territorio es su gran y distinguida red de apuestas electrónicas, convencionales y online en las cuales se relacionan los mejores deportes generando con estos grandes loterías y el más reconocido es el del Futbol, una disciplina única y de gran acogida por varios países los cuales buscan conseguir a través de este juego la armonía, la unión y los mejores resultados consolidados en premios que otorgan los famosos torneos locales Nacionales e Internacionales compuestos en su mayoría y reglamentados por entes de control estrictos quienes aplican políticas de cumplimiento y responsabilidad a sus participantes.

Colombia aparte de contar y estar avalada por esquemas de organización como la Federación Internacional de Futbol Americano (FIFA), tiene una gran variedad de clubes deportivos y escuelas de las cuales sobresalen 18 equipos de grandes categorías quienes luchan en diferentes torneos a nivel Nacional y en otras ocasiones compiten con equipos de clubes circunvecinos constituidos por otros países con diferentes jornadas, así mismo, Colombia cuenta con organizaciones que fomentan las apuestas electrónicas y online a través de todo su territorio y del mundo entero debido a los alcances de la Internet y el Marketing que hoy en día contiene el gran mundo de las apuestas deportivas.<sup>3</sup>

## <span id="page-12-1"></span>**[2.2. MARCO CONTEXTUAL](#page-3-0)**

Uno de los aspectos más destacados de Colombia son las apuestas y en su mayoría las apuestas online, electrónicas y convencionales, pero aún más reconocidas por sus apuestas de futbol, una disciplina única y de gran acogida por varios países los cuales buscan conseguir a través de este juego la armonía, la unión y los mejores resultados consolidados en premios que otorgan los famosos torneos Nacionales e Internacionales.

 $\overline{a}$ 3 APUESTAS DEPORTIVAS. Pronósticos deportivos para apuestas de futbol [online]. 2014. Disponible en: <http://www.apuestasdeportivas.es/pronosticos.html>.

Debido a que son muy importantes que implementa el sistema de apuestas, donde le permite al usuario apostar en siete modalidades, donde se pueden asignar, eliminar y ver la información necesaria y todo sea de manera fácil.

## <span id="page-13-0"></span>**2.3 [MARCO CONCEPTUAL](#page-3-0)**

 $\overline{a}$ 

**DISEÑO**: permite al realizar en el software producir varios modelos del sistema o productos de que se va a construir el mismo que forman una especie de [plan](http://www.monografias.com/trabajos7/plane/plane.shtml) de la solución de la aplicación. Estos modelos pueden evaluarse en relación con su [calidad](http://www.monografias.com/trabajos11/conge/conge.shtml) y mejorarse antes de generar [código,](http://www.monografias.com/trabajos12/eticaplic/eticaplic.shtml) de realizar [pruebas](http://www.monografias.com/trabajos12/romandos/romandos.shtml#PRUEBAS) y de que los usuarios finales se vean involucrados a gran [escala.](http://www.monografias.com/trabajos6/dige/dige.shtml#evo) El diseño es el sitio en el que se establece la calidad del software Dado el crecimiento veloz y masivo en el intercambio de información, los diseñadores gráficos, particularmente a causa del desarrollo de nuevas tecnologías y de la necesidad de prestar atención a los factores humanos que escapan a la competencia de los ingenieros que las desarrollan. 4

**DESARROLLO WEB:** desarrollar un software intervienen muchas personas como lo es el cliente quien es el que tiene el problema en su empresa y desea que sea solucionado, para esto existe el analista de sistema quien es el encargado de hacerle llegar todos los requerimientos y necesidades que tiene el cliente a los programadores quienes son las personas encargadas de realizar lo que es la codificación y diseño del sistema para después probarlo y lo instalan al cliente. $5$ 

**SISTEMA:** permite almacenar y procesar [información;](http://es.wikipedia.org/wiki/Informaci%C3%B3n) como todo sistema, es el conjunto de partes interrelacionadas: en este caso, [hardware,](http://es.wikipedia.org/wiki/Hardware) [software](http://es.wikipedia.org/wiki/Programa_inform%C3%A1tico) y [recursos humanos.](http://es.wikipedia.org/wiki/Recursos_humanos)

**SOFTWARE:** equipamiento lógico o [soporte lógico](http://es.wikipedia.org/wiki/Sistema_l%C3%B3gico) de un [sistema informático,](http://es.wikipedia.org/wiki/Sistema_inform%C3%A1tico) que comprende el conjunto de los componentes lógicos necesarios que hacen posible la realización de tareas específicas, en contraposición a los componentes físicos que son llamados [hardware](http://es.wikipedia.org/wiki/Hardware) el software incluye los programas , la presentación , detalles del diseño escritos en un lenguaje de descripción de programas.<sup>6</sup>

**MYSQL:** es un sistema de administración de bases de datos, no es más que una aplicación que permite gestionar archivos llamados de bases de datos. Relacional, utiliza múltiples tablas para almacenar y organizar la información destaca por su gran adaptación permitiendo su interactuación con los lenguajes de programación más utilizados como PHP, Perl, Java y su integración en distintos sistemas operativos.

<sup>4</sup> MACAS, Miguel. Diseño de Software. [online]. Disponible en: [<http://www.monografias.com/trabajos73/diseno-software/diseno](http://www.monografias.com/trabajos73/diseno-software/diseno-software.shtml#ixzz3GLxZRH5w)[software.shtml#ixzz3GLxZRH5w>](http://www.monografias.com/trabajos73/diseno-software/diseno-software.shtml#ixzz3GLxZRH5w)

 $^5$ PHP. Que es php [online]. Corpyright 2001-2014 The PHP Group. Disponible en: <[http://www.php.net/manual/es/intro-whatis.php>](http://www.php.net/manual/es/intro-whatis.php) 6 Tictrineo. Software. [online]. Portions not contributed by visitors are Copyright 2014 Tangient LLC Disponible en: < http://tictrineo.wikispaces.com/sofware>

Manipula los datos a medida que esto vaya siendo necesario. El estándar SQL es utilizado en diferentes gestores de base de dato como por ejemplo Oracle, postgresql, sqlserver y mysql. $<sup>7</sup>$ </sup>

**PHP:** es un lenguaje de código abierto muy popular especialmente adecuado para el desarrollo web y que puede ser incrustado en HTML. Las clases de PHP internas y sus métodos no hacen sino llamar a sus homólogos de la biblioteca en MYSQL.

PHP también tiene la capacidad de ser ejecutado en la mayoría de los [sistemas operativos,](http://es.wikipedia.org/wiki/Sistema_operativo) tales como [Unix](http://es.wikipedia.org/wiki/Unix) (y de ese tipo, como [Linux](http://es.wikipedia.org/wiki/N%C3%BAcleo_Linux) o [Mac OS X\)](http://es.wikipedia.org/wiki/OS_X) y [Microsoft Windows,](http://es.wikipedia.org/wiki/Microsoft_Windows) y puede interactuar con los [servidores de web](http://es.wikipedia.org/wiki/Servidor_web) más populares ya que existe en versión [CGI,](http://es.wikipedia.org/wiki/Interfaz_de_entrada_com%C3%BAn) módulo para [Apache](http://es.wikipedia.org/wiki/Servidor_HTTP_Apache)<sup>8</sup>

**CSS**: la parte que controla el aspecto visual de una página. HTML es el que se va mostrar, y CSS es como se va a mostrar: con que colores, en que parte se va a colocar, si va a tener bordes, fondos, alineación del texto, tipografía, etc. Básicamente es la guía de estilos en CSS3 entras que HTML nos permite definir la estructura una página web, las hojas de estilo en cascada son las que nos ofrecen la posibilidad de definir las reglas y estilos.<sup>9</sup>

**HTML5:** es el último estándar para el HTML. html5 fue diseñado para reemplazar el HTML 4, xhtml y DOM HTML nivel 2.fue especialmente diseñado para ofrecer contenido rico sin necesidad de plugins adicionales. La versión actual ofrece de todo, desde la animación de gráficos, música de películas, y también se puede utilizar para construir aplicaciones web complejas. $10$ 

**CASOS DE USO**: es una descripción de los pasos o las actividades que deberán realizarse para llevar a cabo algún proceso. Los personajes o entidades que participarán lenguajes de programación más utilizados como PHP, Perl, Java y su integración en distintos sistemas operativos. En un caso de uso se denominan actores.se desarrollarán entre un sistema y sus actores en respuesta a un evento que inicia un actor principal sobre el propio sistema.<sup>11</sup>

**BASE DE DATOS:** Una base de datos o banco de datos es un conjunto de datos pertenecientes a un mismo contexto y almacenados sistemáticamente para su posterior uso Desde el punto de vista informático, la base de datos es un sistema formado por datos almacenados en discos que permiten el acceso directo a ellos y un conjunto de programas que manipulen ese conjunto de datos.

 $\overline{a}$ 

<sup>7</sup> ESEPE STUDIO, Especialistas 10.0. ¿Qué es mySQL ?.[online]. 2005. Disponible en: <http://www.esepestudio.com/noticias/que-esmysql>

 $^8$  PHP. Manual PHP [online]. Corpyright 2001-2014 The PHP Group. Disponible en: < http://php.net/>

<sup>9</sup> KITOELVIRUZ. Practica 17 terminología básica del software para diseñar páginas web [online].2012. Disponible en. < http://riverajosemr.blogspot.com/2012\_03\_01\_archive.html>

<sup>&</sup>lt;sup>10</sup>MELVINORELLANACDS. Páginas Web [online]. Disponible en: <http://melvinorellanacds.wordpress.com/alumnos-de-pagina-web/><br><sup>11</sup>CERA, Santiago. Ingenieria de Sofware I [online]. 2001. Disponible en: <http://www-

<sup>&</sup>lt;sup>11</sup>CERA, Santiago. Ingenieria de Sofware I [online]. 2001. Disponible en: <[http://www-](http://www-2.dc.uba.ar/materias/isoft1/2001_2/apuntes/CasosDeUso.pdf)[2.dc.uba.ar/materias/isoft1/2001\\_2/apuntes/CasosDeUso.pdf>](http://www-2.dc.uba.ar/materias/isoft1/2001_2/apuntes/CasosDeUso.pdf)

**DOMINIO:** Sin la ayuda del sistema de nombres de dominio, los usuarios de Internet tendrían que acceder a cada servicio web utilizando la dirección IP del nodo (por ejemplo, sería necesario utilizar http://192.0.32.10 en vez de http://example.com). Además, reduciría el número de webs posibles, ya que actualmente es habitual que una misma dirección IP sea compartida por varios dominios. $^{12}$ 

**FUTBOL:** El fútbol, es lejos el deporte más popular en el mundo. No hay país, en el cual no se practique este deporte. De la misma manera, al fútbol, se le llama el deporte rey. Realmente mueve a las masas, como lo hemos podido apreciar en el último mundial, celebrado en Alemania. Asimismo, en torno al mismo gira uno de los negocios más rentables en el mundo entero. $13$ 

**JUEGOS DE CASINO:** Si desea jugar a un juego de casinos existen una enorme variedad de ellos. Siempre es una buena idea familiarizarse con los diferentes juegos y sus reglas antes de empezar a apostar dinero. Así minimizará el riesgo de cometer los errores más habituales de los novatos. Los juegos de casino más populares son el Bacarrá, Craps, Ruleta, Blackjack y diferentes tipos de póker. <sup>14</sup>

**LIGA POSTOBON:** fútbol profesional colombiano tiene directa relación con la creación de la División Mayor del Fútbol Colombiano (Dimayor), la cual fue fundada el 27 de junio de 1948 en Barranquilla, precisamente, con el objetivo de organizar un torneo de fútbol profesional en el país. 15

**CAMPEONATOS**: los Campeonatos de Fútbol Apertura/Clausura están conformados por zonas de 12/13 equipos cada una, que disputarán encuentros todos contra todos en partidos de ida. De allí los clasificados del primer al quinto puesto y dos mejores sextos accederán a la llave de eliminación directa, a partir de ahí se van eliminando hasta consagrar al campeón del Torneo. Los clasificados de los otros sextos al décimo puesto accederán a la llave de eliminación directa por el título de la Copa Revancha. <sup>16</sup>

#### <span id="page-15-0"></span>**2.4 [MARCO TEORICO](#page-3-0)**

 $\overline{a}$ 

Al diseñar permite establecer la calidad del software, además realiza varios modelos de sistema. Consistiendo el desarrollo web en la implementación de sitios web y páginas web teniendo en cuenta la navegación, arquitectura, información e interacción con medios como texto, imagen, audio y video.

<sup>12</sup>Mundo Sistemas. Dominios. [online]. Copyright 2013 Disponible en: <http://www.mundosistemas.com/index.php/dominios.html>. <sup>13</sup>MIS RESPUESTAS. Que es el futbol?. [online]. Copyright 2005-2014. Disponible en : [<http://www.misrespuestas.com/que-es-el](http://www.misrespuestas.com/que-es-el-futbol.html)[futbol.html>](http://www.misrespuestas.com/que-es-el-futbol.html)

 $^{14}$  CASINO OMEGA. Juegos de Casino [online]. Disponible en <http://es.casinoomega.com/juegos-de-casino>

<sup>15</sup> TARINGA. Historia de la liga postobon [online].0 Disponible en: <http://www.taringa.net/posts/deportes/15668246/Historia-De-La-Liga-Postobon.html>.

<sup>&</sup>lt;sup>16</sup>CAMPEONATOS DE FULTBOL. Campeonatos de futbol [online]. Diosponible en: http://www.campeonatosfutbol.com.ar/campeonatosde-futbol/

Los sistemas Permiten almacenar y procesar [información;](http://es.wikipedia.org/wiki/Informaci%C3%B3n) como todo sistema, es el conjunto de partes interrelacionadas: en este caso, [hardware,](http://es.wikipedia.org/wiki/Hardware) [software](http://es.wikipedia.org/wiki/Programa_inform%C3%A1tico) y [recursos](http://es.wikipedia.org/wiki/Recursos_humanos)  [humanos.](http://es.wikipedia.org/wiki/Recursos_humanos) Realizado con programas como PHP que es muy popular y utilizado para desarrollo web, además permite interactuar con el MSYQL es el que permite gestionar archivos llamados base de datos, utiliza múltiples tablas para almacenar y organizar la información. Se utiliza lenguajes de programación como css controlando el aspecto visual y permite realizar los diversos colores, líneas, fondos, lineados de sistemas. HTML5 último estándar para facilitar los procesos, es el que permite las animaciones, música y películas.

Se realizará el diseño y desarrollo de un sistema denominado "Ocaña Gol" un sistema de apuestas de futbol ya que es el deporte más popular del mundo utilizando el campeonato Liga Postobón del Fútbol colombiano. Ya que en la ciudad de Ocaña existe solo un mecanismo de este tipo. Se espera ofrecer a los clientes un sistema en el cual puedan apostar a los tipos de marcadores confiadamente y se garantice el pago de las apuestas, de forma asertiva. Este sistema aumentaría la demanda de este juego de azar y se recibirían mayores aportes para la inversión social.

Ocaña gol, garantiza una base de datos, mejorando la administración de las apuestas del campeonato, al modelar la información mediante casos de uso. Genera eficiencia y eficacia, siendo esta investigación de tipo descriptiva aplicada. La primera porque describe los hechos como son observados y la segunda porque busca la aplicación o utilización de los conocimientos que se adquieren.

Esta es una práctica muy popular en todas las ciudades de Colombia, pero que no estaba debidamente reglamentada y se realiza sin ningún tipo de control, en Ocaña, se conocen como "pollas". Estas apuestas cotidianamente se realizan entre amigos, pero no se garantiza el debido cumplimiento de lo acordado.

El origen de los modelos en apuestas deportivas se desarrolla bajo el paradigma de mercados ineficientes. Este tipo paradigma va en contravía de los supuestos y resultados esperados por el óptimo de Pareto en el que el comprador y vendedor asumen todos los costos previos al intercambio sin necesidad de asumir costos adicionales. Si esto fuera cierto no existiría el arbitraje en ningún tipo de mercado, lo cual está ampliamente demostrado in contrario sensu.

La construcción de generalizaciones que expliquen el retorno del inversionista en apuestas deportivas tiene sus orígenes en la construcción de series de datos de resultados observables. Fueron Pope y Pee los pioneros en desarrollar un modelo de probabilidad lineal que incorporaron las probabilidades de los resultados y la probabilidad implícita por quienes fijan las cotizaciones, lo cual resultó en estrategias de apuestas que mostraron que el beneficio era residual .

## <span id="page-16-0"></span>**[2.5. MARCO LEGAL:](#page-3-0)**

## REPUBLICA DE COLOMBIA

Poder Público - Rama Legislativa, LEY 643 DE 2001, (Enero 16) por la cual se fija el régimen propio del monopolio rentístico de juegos de suerte y azar.

El Congreso de Colombia

## DECRETA:

Artículo 5. Definición de juegos de suerte y azar. Para los efectos de la presente ley, son de suerte y azar aquellos juegos en los cuales, según reglas predeterminadas por la ley y el reglamento, una persona, que actúa en calidad de jugador, realiza una apuesta o paga por el derecho a participar, a otra persona que actúa en calidad de operador.

Son de suerte y azar aquellos juegos en los cuales se participa sin pagar directamente por hacerlo, y que ofrecen como premio un bien o servicio, el cual obtendrá si se acierta o si se da la condición requerida para ganar.

En todo caso los premios promocionales deberán entregarse en un lapso no mayor a treinta (30) días calendario.

Parágrafo. El contrato de juego de suerte y azar entre el apostador y el operador del juego es de adhesión, de naturaleza aleatoria, debidamente reglamentado, cuyo objeto envuelve la expectativa de ganancia o pérdida, dependiendo de la ocurrencia o no de un hecho incierto.<sup>17</sup>

LEY 23 DE 1982 (enero 28) Sobre derechos de autor, El Congreso de Colombia.

## DECRETA:

Artículo 1. Los autores de obras literarias, científicas y artísticas gozarán de protección para sus obras en la forma prescrita por la presente Ley y, en cuanto fuere compatible con ella, por el derecho común. También protege esta Ley a los intérpretes o ejecutantes, a los productores de programas y a los organismos de radiodifusión, en sus derechos conexos a los del autor.

Artículo 2. Los derechos de autor recaen sobre las obras científicas literarias y artísticas las cuales se comprenden todas las creaciones del espíritu en el campo científico, literario y artístico, cualquiera que sea el modo o forma de expresión y cualquiera que sea su destinación , tales como: los libros, folletos y otros escritos; las conferencias, alocuciones, sermones y otras obras de la misma naturaleza; las obras dramáticas o dramático-musicales; las obras coreográficas y las pantomimas; las composiciones musicales con letra o sin ella; las obras cinematográficas, a las cuales se asimilan las obras expresadas por procedimiento análogo a la cinematografía, inclusive los video gramas; las obras de dibujo, pintura,

 $\overline{a}$ <sup>17</sup>REPUBLICA DE COLOMBIA. Poder público-Rama Legislativa, LEY 643 de 2011 (enero 16). [online].Disponible en: <http://www.saludcolombia.com/actual/htmlnormas/LEY643.htm>

arquitectura, escultura, grabado, litografía; las obras fotográficas o las cuales se asimilan las expresadas por procedimiento análogo a la fotografía a; las obras de arte aplicadas; las ilustraciones, mapas, planos croquis y obras plásticas relativas a la geografía, a la topografía, a la arquitectura o a las ciencias y, en fin, toda producción del dominio científico, literario o artístico que pueda reproducirse, o definirse por cualquier forma de impresión o de reproducción, por fonografía, radiotelefonía o cualquier otro medio conocido o por conocer $^{18}$ 

## **Licencia**

 $\overline{a}$ 

GNU Public License (GPL), versión en (de junio de 1.991)

La Licencia Pública General de GNU pretende garantizarle la libertad de compartir y modificar software libre, para asegurar que el software es libre para todos sus usuarios. La Licencia Pública General de GNU para Bibliotecas. También puede aplicarla a sus propios programas.

Cuando se habla de software libre, se refiere a la libertad, no a precio. Licencias Públicas Generales están diseñadas para asegurar de que tenga la libertad de distribuir copias de software libre (y cobrar el servicio), de que reciba el código fuente o que pueda conseguirlo si lo quiere, de que pueda modificar el software o usar fragmentos de él en nuevos programas libres, y de que sepa que puede hacer todas estas cosas.

Para proteger sus derechos necesita algunas restricciones que prohíban a cualquiera negarle a usted estos derechos o pedirle que renuncie a ellos. Estas restricciones se traducen en ciertas obligaciones que le afectan si distribuye copias del software, o si se modifica.

Por ejemplo, si distribuye copias de uno de estos programas, sea gratuitamente, o a cambio de una contraprestación, debe dar a los receptores todos los derechos que tiene. Debe asegurarse de que ellos también reciben, o pueden conseguir, el código fuente. Y debe mostrarles estas condiciones de forma que conozcan sus derechos.<sup>19</sup>

Al presentar la sustentación el software será inmediatamente de la institución.

<sup>18</sup>REPUBLICA DE COLOMBIA. Poder público-Rama Legislativa, LEY 23 de 1982 (enero 28). [online].Disponible en: <http://www.alcaldiabogota.gov.co/sisjur/normas/Norma1.jsp?i=3431>.

<sup>19</sup>GNU. El sistema operativo GNU, Licencias [online]. Disponible en: <http://gugs.sindominio.net/licencias/gples.html>.

# **[3. DISEÑO METOLOGICO](#page-3-0)**

## <span id="page-19-1"></span><span id="page-19-0"></span>**[3.1 METODOLOGÍA](#page-3-0)**

La estrategia del desarrollo del proyecto, se centrará en el análisis de resultados que arroje el modelo elegido para explicar el comportamiento del torno esperado de un sistema para la liga Postobón. Para ello se requerirán varias etapas que inician en la consulta, búsqueda e interpretación de los modelos citados en las diferentes fuentes referente al tema de investigación y culminan en el diagnóstico y recomendaciones para futuros inversionistas.

## <span id="page-19-2"></span>**[3.2 HIPÓTESIS](#page-3-0)**

Desarrollando el sistema Ocaña gol se mejorara los procedimientos para la realización de las apuestas

## <span id="page-19-3"></span>**[3.2TIPO DE INVESTIGACIÓN](#page-3-0)**

El tipo de investigación es descriptiva aplicada. La primera porque describe los hechos como son observados, trabajando sobre ellos y la segunda porque busca la aplicación o utilización de los conocimientos que se adquieren.

# <span id="page-19-5"></span><span id="page-19-4"></span>**3.4 [UNIVERSO Y MUESTRA](#page-3-0)**

## **[3.4.1 Universo](#page-3-0)**

El Universo está constituido por Sesenta y una (**61**) casa de apuesta constituida legal mente en la ciudad de Ocaña, según información suministrada por la cámara de comercio de esta ciudad en la fecha de 18 de julio de 2014

La Cámara de comercio (Ocaña norte de Santander) confirma que en la base de datos de los registros públicos se encuentran 61(sesenta y un) registros mercantiles inscritos a la fecha 18 de julio de 2014

## <span id="page-19-6"></span>**[3.4.2 Muestra](#page-3-0)**

La muestra que se va a realizar es finita con 3 personas obtenida de la siguiente manera:

 $n=$   $N * \mathbb{Z}a^2 * p * q$ 

 $d^{2*}(N-1)$ + Z $\alpha^2$ -p<sup>\*</sup>q

Dónde:

 $N = Total$  de la población

Z $\alpha$ = 1.96 al cuadrado (si la seguridad es del 95%)

 $p =$  proporción esperada (en este caso 5% = 0.05)

 $q = 1 - p$  (en este caso 1-0.05 = 0.95)

 $d = \text{precision}$  (en su investigación use un 5%)

 $N = 61*(1.96)^{2*}0.05*0.95$ 

 **0.05²\*(61-1)+ (1.96)²-** 0.05\* 0.95

 $N= 11.13$ 

0.0025\*60+3.8416-0.0475

 $N= 11.13$ 

3.94

 $N=2.82=3$ 

## <span id="page-20-0"></span>**3.5 TÉCNICAS E [INSTRUMENTOS DE RECOLECCION DE INFORMACIÓN](#page-3-0)**

Para llevar a cabo la realización de este proyecto se empleara dos tipos de técnicas: la entrevista y la observación.

La primera que es la entrevista con el fin de obtener respuestas verbales de los interrogantes planteados sobre el problema propuesto para obtener información sobre los tipos de apuestas.

La segunda es la observación la que obtiene un registro visual de lo que ocurre en la situación real, clasificando datos de acuerdo a las confirmaciones obtenidos en los diferentes locales de apuesta en la ciudad de Ocaña.

Las técnicas utilizadas en la recolección de datos son la entrevista, porque permite orientar a los sujetos de estudio sobre la información solicitada; ficha bibliográfica, para obtener datos de diferentes libros que respaldan el marco teórico; visitas de campo, para llegar a los sujetos de estudio en sus lugares de trabajo**.**

## <span id="page-21-0"></span>**3.6 [ANALISIS DE LA INFORMACION](#page-3-0)**

Después de realizar una entrevista a diferentes administradores de microempresas de juegos de azar, se pudo determinar la pertinencia de desarrollar el sistema de apuestas deportivas, ya que esto permite atraer clientes al negocio teniendo en cuenta que el futbol es u deporte muy popular y tiene muchos fanáticos que estarían dispuestos a invertir en apuestas de los resultados de los diferentes campeonatos "Liga Postobón"

La pregunta ¿Qué piensa usted de los juegos de azar? Todos los entrevistados estuvieron de acuerdo que como micro empresa, generaba buenas divisas y además generaba empleo en la ciudad, pero que también tenía sus limitaciones, ya que no es recomendable el exceso en los juegos o las apuestas.

Ala pregunta ¿Cuál es la estrategia de promoción para el servicio de apuestas? Los entrevistados argumentaron que la buena atención del cliente, garantía y efectividad a la hora del pago son esenciales para que los clientes acudan .además que se fijan mucho en las innovaciones tecnológicas y las actualizaciones en cuanto a equipos, y manejo de los diferentes juegos y apuestas.

Las respuestas a la pregunta *i* estaría interesado en obtener el sistema de apuestas deportivas liga Postobón? fueron positivas, ya que aportaría mayores ingresos, innovación y utilidad a sus negocios.

Al realizar los procesos para la elaboración del sistema de información se observó el comportamiento de los clientes a la hora de estar apostando los diferentes tipos de apuestas, además se observó que les gusta, lo nuevo, lo innovador, sin embargo se tiene en cuenta que la mayor parte de hombres les apasiona el futbol y pueden apostatar de forma agradable.

## **[4. PRESENTACIÓN DE RESULTADOS](#page-3-0)**

## <span id="page-22-1"></span><span id="page-22-0"></span>**[4.1 CASOS DE USO](#page-3-0)**

Los casos de uso son una técnica para la captura de requisitos potenciales de un nuevo sistema, proporciona uno o más escenarios que indican cómo debería interactuar el sistema con el usuario, es una secuencia de interacciones que se desarrollarán entre un sistema y sus actores en respuesta a un evento que inicia un actor principal sobre el propio sistema.

### **Descripción de los actores:**

Administrador: Persona encargada de administrar, verificar el funcionamiento y mantenimiento de la información del sistema de apuestas deportivas.

Usuario: persona encarga de gestionar los tipos de apuestas

## <span id="page-22-2"></span>**[4.2 DIAGRAMA DE CASOS DE USO.](#page-3-0)**

El Lenguaje de Modelado Unificado define una notación gráfica para representar casos de uso llamada modelo de casos de uso. UML no define estándares para que el formato escrito describa los casos de uso, y así mucha gente no entiende que esta notación gráfica define la naturaleza de un caso de uso; sin embargo una notación gráfica puede solo dar una vista general simple de un caso de uso o un conjunto de casos de uso.

## Imagen 1 Parte 1

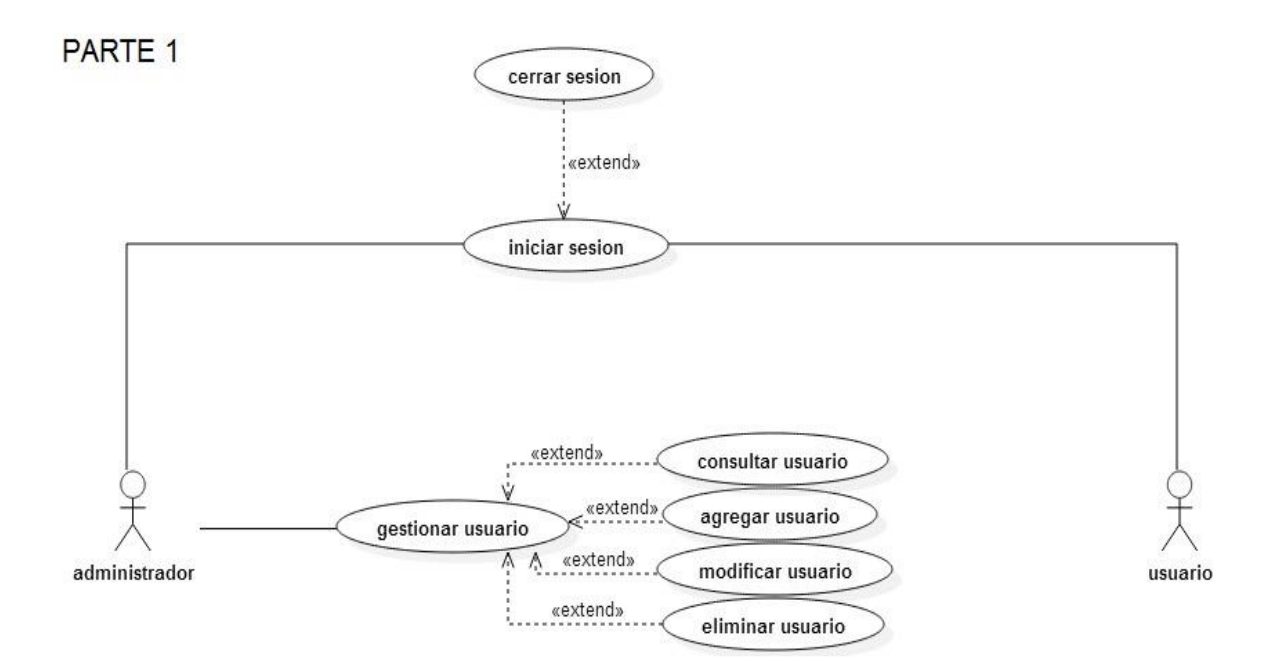

Fuente: Autor del proyecto.

## Imagen 2 Parte 1

## PARTE<sub>2</sub>

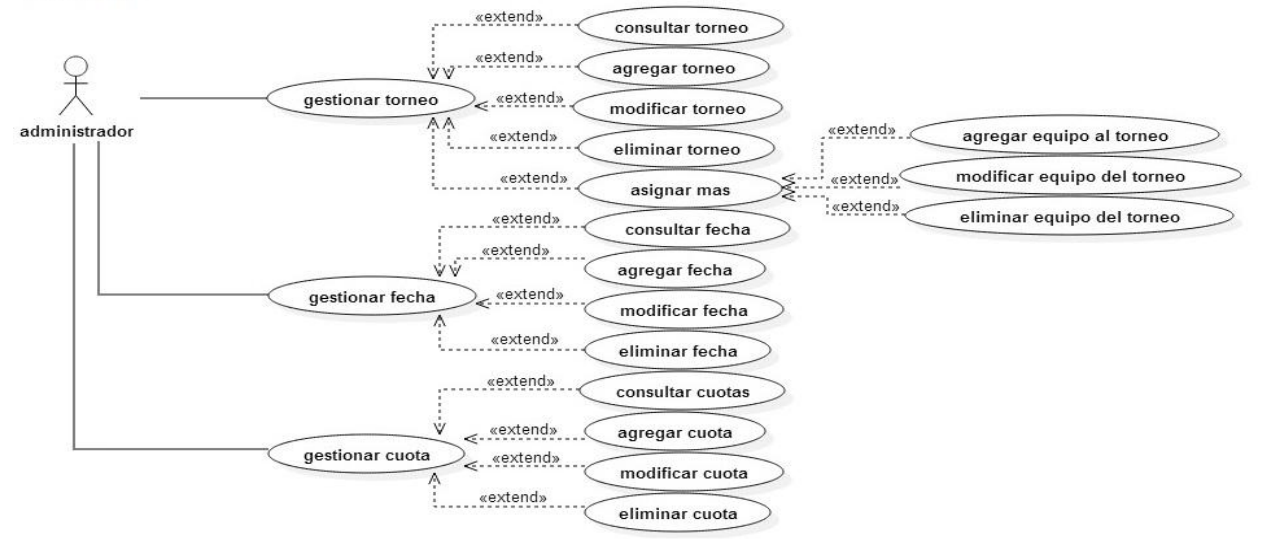

Fuente Autor del proyecto

# Imagen 3 Parte 3

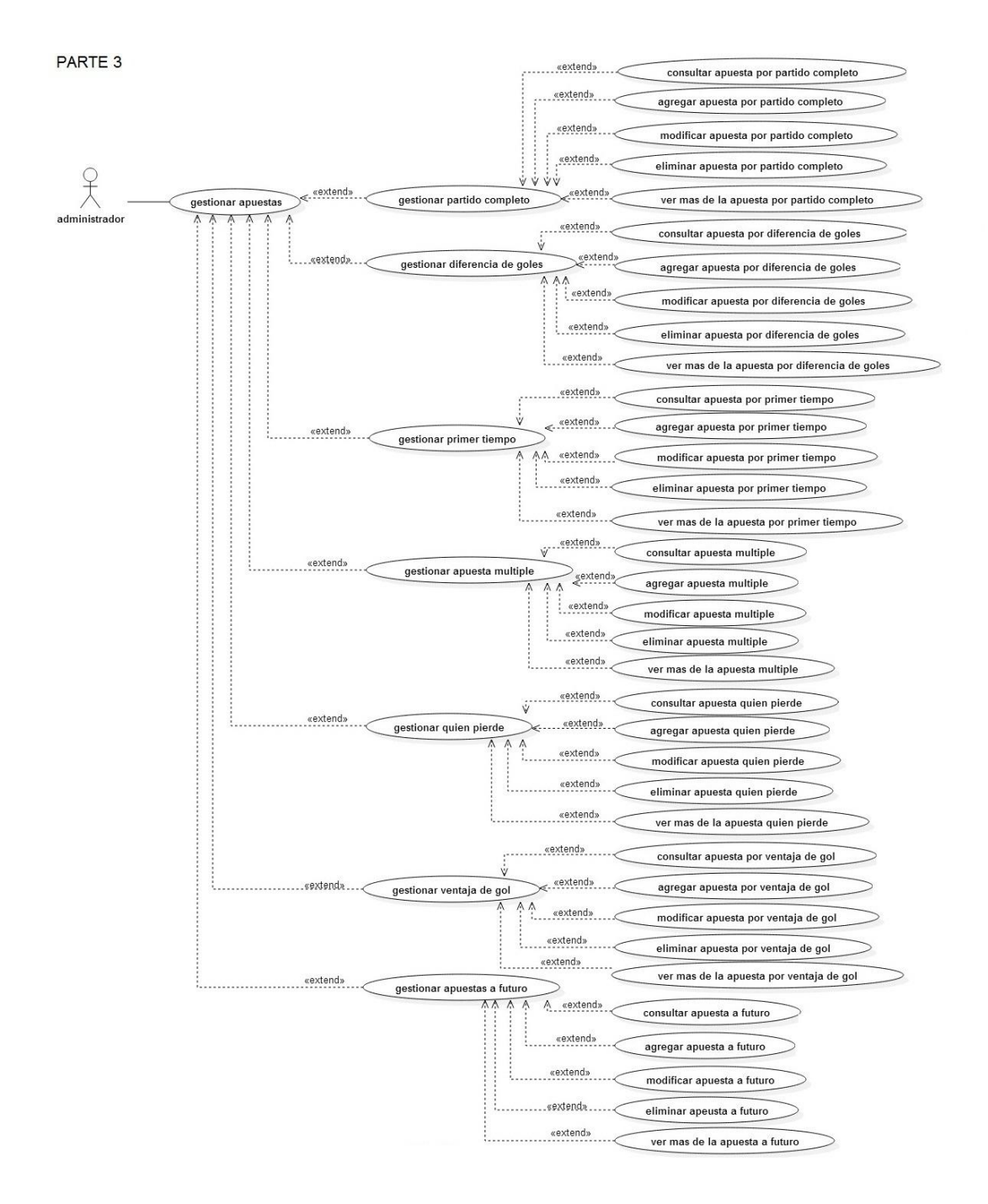

Fuente: Autror del proyecto.

Imagen 4 Parte 4

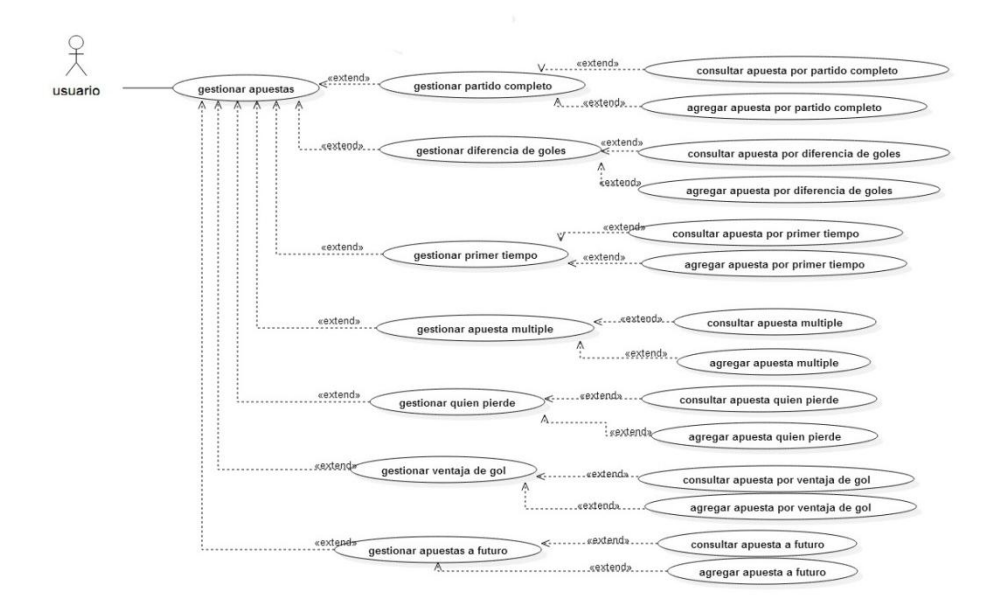

Fuente: Autor del proyecto.

Imagen 5 Parte 5

# PARTE 4

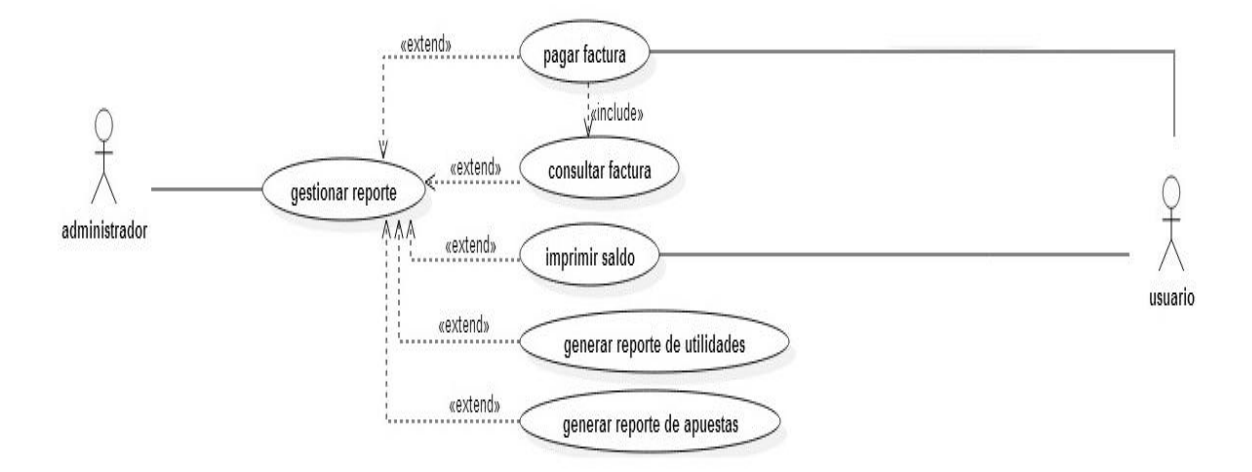

Fuente: Autor del proyecto.

## <span id="page-26-1"></span><span id="page-26-0"></span>**[4.3 DESCRIPCION DE CASOS DE USO](#page-3-0)**

### **[4.3.1 CU Iniciar Sesión](#page-3-0)**

**Autor principal:** Admirador y usuario del sistema

#### **Precondiciones**

El usuario debe estar autorizado El usuario debe tener una cuenta activa El usuario debe haber ingresado a la aplicación

**Postcondición:** El usuario ingresa al sistema

#### **Flujo normal**

El usuario digita el usuario y la contraseña El usuario presiona el botón acceder El sistema le permite acceder.

#### **Flujo alternativo**

Si el usuario ingresa los datos incorrectamente, el sistema le explicará que el usuario y/o contraseña no son válidos.

#### <span id="page-26-2"></span>**[4.3.2 CU Gestionar Usuario](#page-3-0)**

**Autor principal:** Admirador del sistema

**Precondiciones:** El usuario se identifica y autentica como usuario administrador (Validar).

**Postcondición:** Gestión de usuario realizada

#### **Flujo normal:**

El usuario selecciona el link de gestionar

El sistema despliega un menú con opción Gestión de Usuario.

El sistema inmediatamente muestra una ventana con el listado de usuario donde se encuentra la cedula, nombre, apellido y estado; junto con los botones denominados **Agregar, Modificar** y **Eliminar**.

#### El usuario presiona el botón **Agregar**

El sistema muestra un formulario para el registro de nuevo usuario en el cual se debe completar todos los campos y los botones denominados **Guardar** y **Volver**

El usuario presiona el botón de **Guardar**

El sistema muestra un mensaje indicando que el registro fue almacenado con éxito.

El usuario presiona el botón **Volver**

El sistema lo deja en el listado de usuario.

El usuario selecciona un registro y presiona el botón **Modificar**

El sistema muestra la información correspondiente al usuario y las opciones de **volver** y **Guardar**

El usuario realiza las modificaciones correspondientes y presiona el botón de **Guardar**

El sistema muestra un mensaje indicando que el registro fue almacenado con éxito.

El usuario selecciona la opción **volver.**

El sistema cancela la operación.

El usuario selecciona un usuario de la lista y presiona el botón **Eliminar**

El sistema muestra una ventana de confirmación con opciones de **Aceptar** y **Cancelar**

El usuario presiona el botón de **Aceptar**

El sistema elimina el usuario.

El usuario presiona el botón **cancelar** del mensaje de confirmación.

El sistema quita el mensaje y no elimina el registro.

## **Flujo alternativo:**

El usuario no suministra alguno de los datos obligatorios solicitados El sistema presenta el mensaje de error y se ubica en el campo respectivo.

## <span id="page-27-0"></span>**4.3.3 CU Gestionar Torneo**

**Autor principal:** el admirador del sistema

**Precondiciones:** El usuario se identifica y autentica como usuario administrador (Validar).

**Postcondición:** Gestión de torneos realizada

## **Flujo normal:**

El usuario selecciona la opción torneo del menú principal.

El sistema despliega un menú con la opción Gestionar torneo.

El sistema inmediatamente muestra una ventana con el listado de todos los torneos existentes; junto con los botones denominados **Agregar, Modificar**, **Eliminar y Asignar más**.

El usuario presiona el botón **Agregar**

El sistema muestra un formulario para el registro de nuevo torneo en el cual se debe completar el campo del nombre del torneo y con los botones denominados **Guardar** y **Volver**

El usuario presiona el botón de **Guardar**

El sistema muestra un mensaje indicando que el registro fue almacenado con éxito.

El usuario presiona el botón **Volver**

El sistema lo deja en el listado de torneos

El usuario selecciona un registro y presiona el botón **Modificar**

El sistema muestra la información correspondiente al torneo y las opciones de volver y guardar.

El usuario el usuario realiza las modificaciones correspondientes y presiona el botón de **Guardar**

El sistema muestra un mensaje indicando que el registro fue almacenado con éxito.

El usuario selecciona la opción **volver.**

El sistema cancela la operación.

El usuario selecciona un registro y presiona el botón **Eliminar**

El sistema muestra una ventana de confirmación con opciones de **Aceptar** y **Cancelar**

El usuario presiona el botón de **Aceptar**

El sistema elimina registro

El usuario selecciona la opción **Cancelar.**

El sistema cancela la operación.

El usuario selecciona un registro y presiona el botón **Asignar mas**

El sistema muestra una ventana de asignar equipos al torneo; junto con los botones denominados **volver Agregar, Modificar** y **Eliminar.**

El usuario presiona el botón **Volver**

El sistema lo deja en el listado de torneos

El usuario presiona el botón **Agregar**

El sistema muestra un formulario para el registro de nuevo equipo para el torneo en el cual se debe completar el campo del nombre del equipo y con los botones denominados **Guardar** y **Volver**

El usuario selecciona un registro y presiona el botón **Modificar**

El sistema muestra la información correspondiente al torneo y las opciones de **Volver** y **Guardar**

El usuario el usuario realiza las modificaciones correspondientes y presiona el botón de **Guardar**

El sistema muestra un mensaje indicando que el registro fue almacenado con éxito.

El usuario selecciona la opción **volver.**

El sistema cancela la operación.

El usuario selecciona un torneo y presiona el botón **Eliminar**

El sistema muestra una ventana de confirmación con opciones de **Aceptar** y **Cancelar**

El usuario presiona el botón de **Aceptar**

El sistema elimina el torneo.

El usuario presiona el botón cancelar del mensaje de confirmación.

El sistema quita el mensaje y no elimina el registro.

## **Flujo alternativo:**

El usuario no suministra alguno de los datos obligatorios solicitados

El sistema presenta el mensaje de error y se ubica en el campo respectivo

El usuario suministra el dato faltante.

## <span id="page-29-0"></span>**[4.3.4. CU Gestionar Fechas](#page-3-0)**

**Autor principal:** el admirador del sistema

**Precondiciones:** El usuario se identifica y autentica como usuario administrador (Validar).

**Postcondición:** Gestión de fechas realizada

#### **Flujo normal:**

El usuario selecciona el link fecha

El sistema despliega un menú con opción Gestión de fecha.

El sistema inmediatamente muestra una ventana con el listado de fechas donde se encuentra la torneo, equipo y valor; junto con los botones denominados **Agregar, Modificar** y **Eliminar**.

El usuario presiona el botón **Agregar**

El sistema muestra un formulario para el registro de nuevo fecha en el cual debe seleccionar el torneo e inmediatamente muestra una ventana con número de equipo y cuota máxima de equipo ; junto con botones denominados **Guardar** y **Volver**

El usuario presiona el botón de **Guardar**

El sistema muestra un mensaje indicando que el registro fue almacenado con éxito.

El usuario presiona el botón **Volver**

El sistema lo deja en el listado de usuario

El usuario selecciona un registro y presiona el botón **Modificar**

El sistema muestra la información correspondiente a la fecha y las opciones de **Volver** y **Guardar**

El usuario el usuario realiza las modificaciones correspondientes y presiona el botón de **Guardar**

El sistema muestra un mensaje indicando que el registro fue almacenado con éxito.

El usuario selecciona la opción **volver.**

El sistema cancela la operación.

El usuario selecciona una fecha y presiona el botón **Eliminar**

El sistema muestra una ventana de confirmación con opciones de **Aceptar** y **Cancelar**

El usuario presiona el botón de **Aceptar**

El sistema elimina la fecha

El usuario presiona el botón cancelar del mensaje de confirmación.

El sistema quita el mensaje y no elimina el registro.

#### **Flujo alternativo:**

El usuario pulsa el botón modificar sin haber seleccionado antes ningún equipo.

El sistema le indica que debe seleccionar antes el equipo.

El usuario al modificar los datos deja algún campo vació.

El sistema le indica que no puede dejar campos vacíos.

## <span id="page-30-0"></span>**[4.3.5. CU Gestionar Cuota](#page-3-0)**

**Autor principal:** el admirador del sistema

**Precondiciones:** El usuario se identifica y autentica como usuario administrador (Validar).

**Postcondición:** Gestión de cuotas realizada

## **Flujo normal:**

El usuario selecciona el link de cuota

El sistema despliega un menú con opción Gestión de Cuota.

El sistema inmediatamente muestra una ventana con el listado de cuotas existentes donde se encuentra el de las cuotas; junto con los botones denominados **Agregar, Modificar** y **Eliminar**.

El usuario presiona el botón **Agregar**

El sistema muestra un formulario para el registro de nuevo cuota en el cual se debe completar el campo de cuota y con botones denominados **Guardar** y **Volver**

El usuario presiona el botón de **Guardar**

El sistema muestra un mensaje indicando que el registro fue almacenado con éxito.

El usuario presiona el botón **Volver**

El sistema lo deja en el listado de cuotas.

El usuario selecciona un registro y presiona el botón **Modificar**

El sistema muestra la información correspondiente de la cuota y las opciones de **Volver**  y **Guardar**

El usuario el usuario realiza las modificaciones correspondientes y presiona el botón de **Guardar**

El sistema muestra un mensaje indicando que el registro fue almacenado con éxito.

El usuario selecciona la opción **volver.**

El sistema cancela la operación.

El usuario selecciona una cuota y presiona el botón **Eliminar**

El sistema muestra una ventana de confirmación con opciones de **Aceptar** y **Cancelar**

El usuario presiona el botón de **Aceptar**

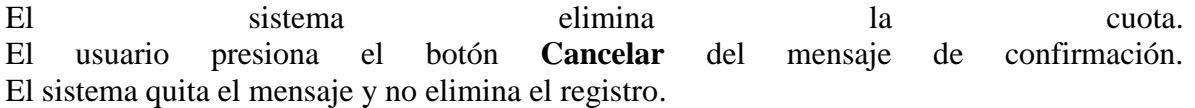

## **Flujo alternativo:**

El usuario pulsa el botón modificar sin haber seleccionado antes ninguna cuota.

El sistema le indica que debe seleccionar antes la cuota.

El usuario al modificar los datos deja algún campo vació.

El sistema le indica que no puede dejar campos vacíos.

El usuario pulsa el botón eliminar sin haber seleccionado antes ninguna cuota.

El sistema le indica que debe seleccionar antes la cuota.

## <span id="page-31-0"></span>**[4.3.6. CU Gestionar Apuestas](#page-4-0)**

**Autor principal:** el admirador del sistema

**Precondiciones**: El usuario se identifica y autentica como usuario administrador (Validar).

**Postcondición:** Gestión de apuesta realizada

## **Flujo Normal**

El usuario selecciona el link de Apuestas.

El sistema despliega un listado con opciones (partido completo, diferencia de goles, primer tiempo, apuestas múltiples, quien pierde, ventaja de un gol, apuestas a futuro.)

El usuario al escoger la modalidad (partido completo)

El sistema inmediatamente muestra una ventana con el listado de apuestas por partido completo donde se encuentra el número de factura , fecha, torneo, equipo ganador y equipo perdedor; junto con los botones denominados **Agregar, Modificar** , **Eliminar Y Ver más**.

El usuario presiona el botón **Agregar**

El sistema muestra un formulario para el registro de nueva apuesta por partido completo en el cual se debe completar todos los campos y los botones denominados **Guardar** y **Volver**

El usuario presiona el botón de **Guardar**

El sistema muestra un mensaje indicando que el registro fue almacenado con éxito.

El usuario presiona el botón **Volver**

El sistema lo deja en el listado de apuestas por partido completo

El usuario selecciona un registro y presiona el botón **Modificar**

El sistema muestra la información correspondiente a la apuesta por partido completo y las opciones de **Volver** y **Guardar.**

El usuario el usuario realiza las modificaciones correspondientes y presiona el botón de **Guardar**

El sistema muestra un mensaje indicando que el registro fue almacenado con éxito.

El usuario selecciona la opción **volver.**

El sistema cancela la operación.

El usuario selecciona la apuesta y presiona el botón **Eliminar**

El sistema muestra una ventana de confirmación con opciones de **Aceptar** y **Cancelar**

El usuario presiona el botón de **Aceptar**

El sistema elimina la apuesta.

El usuario presiona el botón **Cancelar** del mensaje de confirmación. El sistema quita el mensaje y no elimina el registro

El usuario presiona el botón **ver más**

El sistema muestra una ventana con la información de la apuesta por partido completo y da la opción de **volver**

El usuario selecciona la opción volver

El sistema dirige al usuario al listado de apuestas por partido completo.

El usuario al escoger la modalidad (diferencia de goles)

El sistema inmediatamente muestra una ventana con el listado de apuestas por diferencia de goles donde se encuentra el número de factura, fecha, torneo, equipo 1 y equipo 2; junto con los botones denominados **Agregar, Modificar** , **Eliminar** y **Ver mas**

El usuario presiona el botón **Agregar**

El sistema muestra un formulario para el registro de nueva apuesta por diferencia de goles en el cual se debe completar todos los campos y los botones denominados **Guardar** y **Volver**

El usuario presiona el botón de **Guardar**

El sistema muestra un mensaje indicando que el registro fue almacenado con éxito.

El usuario presiona el botón **Volver**

El sistema lo deja en el listado apuestas por diferencia de goles.

El usuario selecciona un registro y presiona el botón **Modificar**

El sistema muestra la información correspondiente para la modificación y las opciones de **Volver** y **Guardar**

El usuario el usuario realiza las modificaciones correspondientes y presiona el botón de **Guardar**

El sistema muestra un mensaje indicando que el registro fue almacenado con éxito.

El usuario selecciona la opción **volver.**

El sistema cancela la operación.

El usuario selecciona la apuesta y presiona el botón **Eliminar**

El sistema muestra una ventana de confirmación con opciones de **Aceptar** y **Cancelar**

El usuario presiona el botón de **Aceptar**

El sistema elimina la apuesta.

El usuario presiona el botón **Cancelar** del mensaje de confirmación. El sistema quita el mensaje y no elimina el registro

El usuario presiona el botón **ver más**

El sistema muestra una ventana con la información de la apuesta por diferencia de goles y da la opción de **volver.**

El usuario selecciona la opción **volver** 

El sistema dirige al usuario al listado de apuestas por diferencia de goles

El usuario al escoger la modalidad (primer tiempo)

El sistema inmediatamente muestra una ventana con el listado de apuestas por primer tiempo donde se encuentra el número de factura, fecha, torneo, equipo ganador y equipo perdedor; junto con los botones denominados **Agregar, Modificar**, **Eliminar y Ver más.**

El usuario presiona el botón **Agregar**

El sistema muestra un formulario para el registro de nueva apuesta por primer tiempo en el cual se debe completar todos los campos y los botones denominados **Guardar** y **Volver** El usuario presiona el botón de **Guardar**

El sistema muestra un mensaje indicando que el registro fue almacenado con éxito.

El usuario presiona el botón **Volver**

El sistema lo deja en el listado de apuestas por primer tiempo

El usuario selecciona un registro y presiona el botón **Modificar**

El sistema muestra la información correspondiente al usuario y las opciones de **volver** y **guardar**

El usuario el usuario realiza las modificaciones correspondientes y presiona el botón de **Guardar**

El sistema muestra un mensaje indicando que el registro fue almacenado con éxito.

El usuario selecciona la opción **volver.**

El sistema cancela la operación.

El usuario selecciona la apuesta y presiona el botón **Eliminar**

El sistema muestra una ventana de confirmación con opciones de **Aceptar** y **Cancelar**

El usuario presiona el botón de **Aceptar**

El sistema elimina la apuesta.

El usuario presiona el botón **cancelar** del mensaje de confirmación. El sistema quita el mensaje y no elimina el registro

El usuario presiona el botón **ver más**

El sistema muestra una ventana con la información de la apuesta por primer tiempo y da la opción de **volver**

El usuario selecciona la opción **volver.**

El sistema dirige al usuario al listado de apuestas por primer tiempo.

El usuario al escoger la modalidad (apuesta múltiple)

El sistema inmediatamente muestra una ventana con el listado de apuestas múltiples donde se encuentra el número de factura, fecha, torneo y equipos; junto con los botones denominados **Agregar, Modificar**, **Eliminar Y Ver más**.

El usuario presiona el botón **Agregar**

El sistema muestra un formulario para el registro de nueva apuesta múltiple en el cual se debe completar todos los campos y los botones denominados **Guardar** y **Volver**

El usuario presiona el botón de **Guardar**

El sistema muestra un mensaje indicando que el registro fue almacenado con éxito.

El usuario presiona el botón **Volver**

El sistema lo deja en el listado de apuestas múltiples.

El usuario selecciona un registro y presiona el botón **Modificar**

El sistema muestra la información correspondiente al usuario y las opciones de **Volver** y **Guardar.**

El usuario el usuario realiza las modificaciones correspondientes y presiona el botón de **Guardar**

El sistema muestra un mensaje indicando que el registro fue almacenado con éxito.

El usuario selecciona la opción **volver.**

El sistema cancela la operación.

El usuario selecciona una apuesta y presiona el botón **Eliminar.**

El sistema muestra una ventana de confirmación con opciones de **Aceptar** y **Cancelar**

El usuario presiona el botón de **Aceptar**

El sistema elimina la apuesta

El usuario presiona el botón **cancelar** del mensaje de confirmación. El sistema quita el mensaje y no elimina el registro

El usuario presiona el botón **ver más**

El sistema muestra una ventana con la información de la apuesta por apuesta múltiple y da la opción de **volver**

El usuario selecciona la opción **volver** 

El sistema dirige al usuario al listado de apuestas por apuesta múltiple…

El usuario al escoger la modalidad (quien pierde)

El sistema inmediatamente muestra una ventana con el listado de apuestas quien pierde donde se encuentra el número de factura, fecha, torneo, equipo ganador y equipo perdedor; junto con los botones denominados **Agregar, Modificar**, **Eliminar Y Ver más**.

El usuario presiona el botón **Agregar**

El sistema muestra un formulario para el registro de nueva apuesta quien pierde en el cual se debe completar todos los campos y los botones denominados **Guardar** y **Volver**

El usuario presiona el botón de **Guardar**

El sistema muestra un mensaje indicando que el registro fue almacenado con éxito.

El usuario presiona el botón **Volver.**

El sistema lo deja en el listado de apuestas quien pierde.

El usuario selecciona un registro y presiona el botón **Modificar**

El sistema muestra la información correspondiente al usuario y las opciones de **Volver** y **Guardar**

El usuario el usuario realiza las modificaciones correspondientes y presiona el botón de **Guardar**

El sistema muestra un mensaje indicando que el registro fue almacenado con éxito.

El usuario selecciona la opción **volver.**

El sistema cancela la operación.

El usuario selecciona una apuesta y presiona el botón **Eliminar**

El sistema muestra una ventana de confirmación con opciones de **Aceptar** y **Cancelar**

El usuario presiona el botón de **Aceptar**

El sistema elimina la apuesta

El usuario presiona el botón **cancelar** del mensaje de confirmación. El sistema quita el mensaje y no elimina el registro

El usuario presiona el botón **ver más**

El sistema muestra una ventana con la información de la apuesta por quien pierde y da la opción de **volver**

El usuario selecciona la opción **volver** 

El sistema dirige al usuario al listado de apuestas por quien pierde…

El usuario al escoger la modalidad (ventaja de un gol)

El sistema inmediatamente muestra una ventana con el listado de apuestas por ventaja de un gol donde se encuentra el número de factura, fecha, torneo, equipo ganador y equipo perdedor; junto con los botones denominados **Agregar, Modificar**, **Eliminar Y Ver más**. El usuario presiona el botón **Agregar**

El sistema muestra un formulario para el registro de nueva apuesta por ventaja de un gol en el cual se debe completar todos los campos y los botones denominados **Guardar** y **Volver**

El usuario presiona el botón de **Guardar**

El sistema muestra un mensaje indicando que el registro fue almacenado con éxito.

El usuario presiona el botón **Volver**

El sistema lo deja en el listado de apuestas por ventaja de un gol

El usuario selecciona un registro y presiona el botón **Modificar**

El sistema muestra la información correspondiente al usuario y las opciones de **Volver** y **Guardar.**

El usuario el usuario realiza las modificaciones correspondientes y presiona el botón de **Guardar**

El sistema muestra un mensaje indicando que el registro fue almacenado con éxito.

El usuario selecciona la opción **volver.**

El sistema cancela la operación.

El usuario selecciona la apuesta y presiona el botón **Eliminar**

El sistema muestra una ventana de confirmación con opciones de **Aceptar** y **Cancelar**

El usuario presiona el botón de **Aceptar**

El sistema elimina la apuesta.

El usuario presiona el botón **cancelar** del mensaje de confirmación. El sistema quita el mensaje y no elimina el registro

El usuario presiona el botón **ver más**

El sistema muestra una ventana con la información de la apuesta por ventaja de un gol y da la opción de **volver**

El usuario selecciona la opción **volver** 

El sistema dirige al usuario al listado de apuestas por ventaja de un gol…

El usuario al escoger la modalidad (apuestas a futuro)

El sistema inmediatamente muestra una ventana con el listado de apuestas a futuro donde se encuentra el número de factura, fecha, torneo, equipo; junto con los botones denominados **Agregar, Modificar**, **Eliminar Y Ver más**.

El usuario presiona el botón **Agregar**

El sistema muestra un formulario para el registro de nueva apuesta a futuro completo en el cual se debe completar todos los campos y los botones denominados **Guardar** y **Volver** El usuario presiona el botón de **Guardar**

El sistema muestra un mensaje indicando que el registro fue almacenado con éxito.

El usuario presiona el botón **Volver**

El sistema lo deja en el listado de apuestas a futuro

El usuario selecciona un registro y presiona el botón **Modificar**

El sistema muestra la información correspondiente al usuario y las opciones de **Volver** y **Guardar.**

El usuario el usuario realiza las modificaciones correspondientes y presiona el botón de **Guardar**

El sistema muestra un mensaje indicando que el registro fue almacenado con éxito.

El usuario selecciona la opción **volver.**

El sistema cancela la operación.

El usuario selecciona una apuesta y presiona el botón **Eliminar**

El sistema muestra una ventana de confirmación con opciones de **Aceptar** y **Cancelar**

El usuario presiona el botón de **Aceptar**

El sistema elimina la apuesta

El usuario presiona el botón **cancelar** del mensaje de confirmación. El sistema quita el mensaje y no elimina el registro

El usuario presiona el botón **ver más**

El sistema muestra una ventana con la información de la apuesta por apuestas a futuro y da la opción de **volver**

El usuario selecciona la opción **volver**

El sistema dirige al usuario al listado de apuestas por apuestas a futuro…

## **Flujo alternativo:**

El usuario pulsa el botón **modificar** sin haber seleccionado antes ningún usuario.

El sistema le indica que debe seleccionar antes un usuario.

El usuario al modificar los datos deja algún campo vació.

El sistema le indica que no puede dejar campos vacíos.

El usuario pulsa el botón **eliminar** sin haber seleccionado antes ningún usuario.

<span id="page-36-0"></span>El sistema le indica que debe seleccionar antes un usuario.

## **[4.3.7. CU Gestionar Reportes](#page-4-0)**

**Autor principal:** el admirador del sistema

**Precondiciones:** El usuario se identifica y autentica como usuario administrador (Validar).

**Postcondición:** Gestión de reportes realizada

## **Flujo normal:**

El usuario selecciona el link reportes

El sistema despliega un menú con opciones (pagar factura, lista de facturas pagadas, imprimir saldo, utilidades, reportes de apuestas).

El usuario al escoger la opción (pagar factura)

El sistema inmediatamente muestra una ventana para llenar el campo denominado número de facturas; junto con un botón denominado **consultar.** 

El usuario presiona el botón **consultar**

El sistema muestra una ventana para obtener la información de la factura

El usuario al escoger la opción (lista de facturas pagadas)

El sistema inmediatamente muestra una ventana con el listado de las facturas pagadas donde se encuentra el número de factura, fecha de la factura, fecha de cobro, nombre de la persona que cobro, teléfono, persona que registró el pago.

El usuario al escoger la opción (imprimir saldo)

El sistema muestra la información del saldo de facturas por día

El usuario al escoger la opción (utilidades)

El sistema muestra la una ventana para generar los reportes de utilidad; junto con campos de fecha inicial y fecha final y un botón denominado **Generar**

El usuario presiona la fecha inicial y la fecha final y presionar el botón **Generar**

El sistema muestra los reportes de utilidad, donde se encontrara el total de las facturas pagadas, total de las facturas pagadas y utilidad neta; junto con un botón denominado **Volver.**

El usuario al presionar el botón **Volver**

El sistema lo deja en la ventana generar reportes de utilidad

El usuario al escoger la opción (reportes de apuestas)

El sistema muestra la una ventana para generar los reportes de apuestas; junto con campos de fecha inicial y fecha final y un botón denominado **Generar**

El usuario presiona la fecha inicial y la fecha final y presionar el botón **Generar**

El sistema muestra los reportes de apuestas, donde se encontrara el equipo correspondiente, el valor apostado, valor pagado y valor neto.

### **Flujo alternativo:**

El sistema presenta el mensaje de error "La fecha debe ser mayor a la fecha actual". El usuario modifica la Fecha Final.

## <span id="page-37-0"></span>**4.4 [MODELO ENTIDAD RELACIÓN.](#page-4-0)**

Es una representación conceptual de la información.

El modelado entidad-relación es una técnica para el modelado de datos utilizando diagramas entidad relación. No es la única técnica pero sí la más utilizada. Brevemente consiste en los siguientes pasos:

1. Se parte de una descripción textual del problema o sistema de información a automatizar (los requisitos).

- 2. Se hace una lista de los sustantivos y verbos que aparecen.
- 3. Los sustantivos son posibles entidades o atributos.
- 4. Los verbos son posibles relaciones.
- 5. Analizando las frases se determina la cordialidad de las relaciones y otros detalles.
- 6. Se elabora el diagrama (o diagramas) entidad-relación.

Se completa el modelo con listas de atributos y una descripción de otras restricciones que no se pueden reflejar en el diagrama

#### **Figura 1 Modelo Entidad Relación**

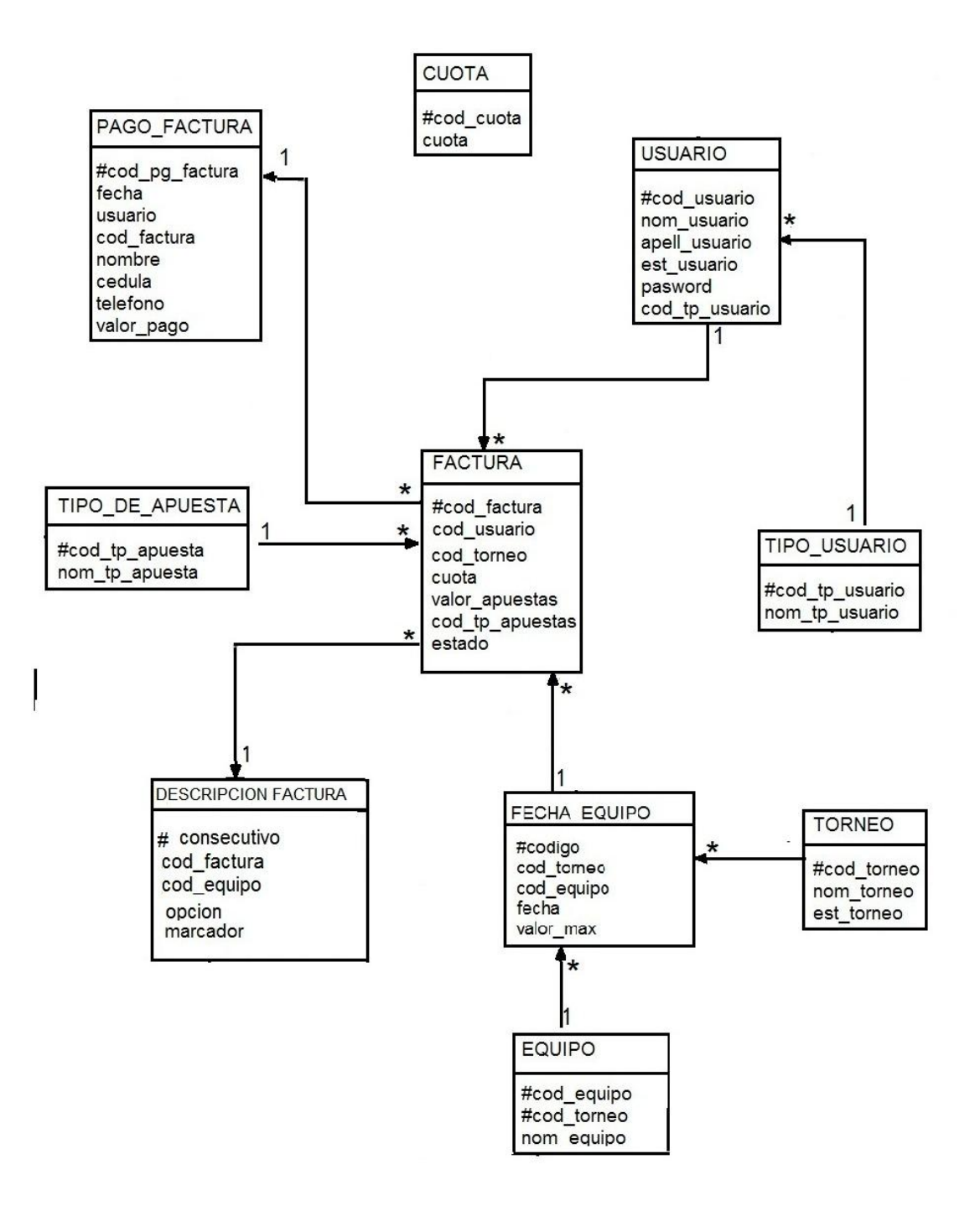

Fuente: autores del proyecto.

## <span id="page-39-0"></span>**[4.5. DISEÑO DE INTERFACES](#page-4-0)**

Una vez que los requisitos de un programa han sido determinados en la fase de análisis, ya se puede iniciar la fase de diseño.

En esta etapa se tiene que encontrar una solución informática al problema planteado, dicha solución determinará cómo se va a resolver el problema.

La interfaz de un software es la parte de la aplicación que el usuario visualiza y con la cual interactúa. Está relacionada con la subyacente estructura, la arquitectura, y el código que hace el trabajo del software, pero no se confunde con ellos. La interfaz incluye las pantallas, ventanas, controles, menús, la ayuda en línea, la documentación y el entrenamiento.

Para el desarrollo de la interfaz de usuario del "módulo de administrador y secretaria se tuvieron en cuenta aspectos como:

**Fuentes.** La fuente utilizada para las letras en el software en cuanto los menús y mensaje de verificación fue de Arial, con tamaño 12, fondo azul y letra blanca, para los formulario se utilizó un fondo gris para cada caja que contiene la información respectiva en los formulario y con tipo de letra de Arial, con tamaño 12.

**Gráficos.** Los gráficos utilizados son de tipo JPEG, las imágenes que se le incorporaron al software fueron el cabezote del sistema y cabezote de los documentos los cuales fueron creados en la dependencia de Multimedios.

## <span id="page-39-1"></span>**[4.5.1 Interfaces del módulo administrador.](#page-4-0)**

**4.5.1.1 Interfaz de inicio de sesión.** Como fue especificado en la fase de análisis, el sistema cuenta con dos tipos de usuarios registrados, el administrador y usuario. Para poder ingresar el usuario debe estar previamente registrado en el sistema. El sistema detecta los permisos asociados a cada usuario y a partir de esto presenta la interfaz de trabajo.

## **Figura 2 Inicio de sesión**

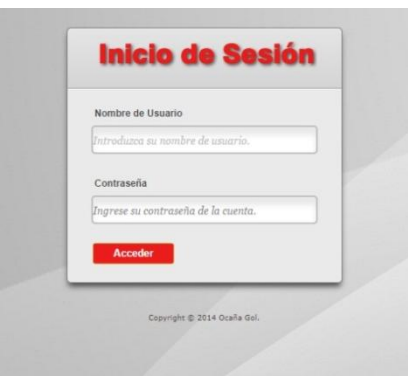

Fuente: Autor del proyecto

## **4.5.1.2 Menú horizontal para el administrador.**

Este menú le permite al usuario administrador desplazarse en todo el sistema de la siguiente manera.

El link de inicio da la bienvenida alusuario.

El link de gestionar da la opción de Usuario.

El link de torneo despliega una opción de gestionar torneo.

Dentro del link de fecha despliega una opción de gestionar fecha.

El link de cuota despliega una opción de gestionar cuota.

El link de apuesta le despliega un sub menú con las opciones de partido completo, diferencia de goles, primer tiempo, apuestas múltiples, quien pierde, ventaja de un gol, apuesta a futuro.

Dentro del link de reporte despliega un Sub Menú con las opciones de pagar factura, lista de facturas pagadas, imprimir saldo, utilidad, reportes apuestas.

El link de Salir le permite Cerrar la sesión

**Figura 3 Menú horizontal para el administrador**

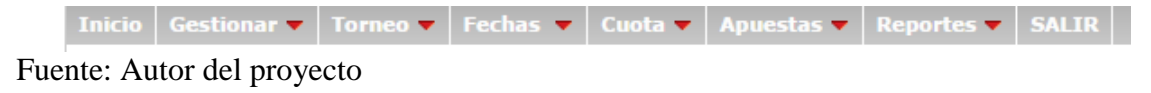

## <span id="page-41-0"></span>**[4.5.2. Registros de Usuario.](#page-4-0)**

Para el registro de usuario usted debe llenar los siguientes datos: la cedula que debe ser igual al proporcionado por el Sistema de Información, seleccionar el tipo de usuario, digitar y confirmar la contraseña.

### **Figura 4 Registro de usuario**

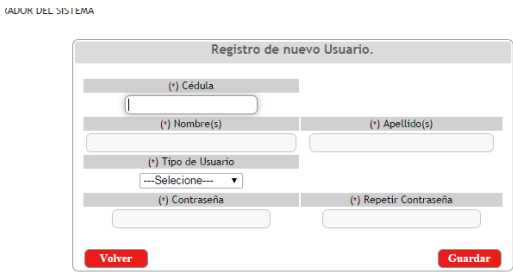

Fuente: Autor del proyecto

**4.5.2.1 Listado de Usuarios.** En esta interfaz usted encuentra la lista de usurarios adscrito en el Sistema de Información Con las Opciones de agregar, Modificar Y eliminar.

## **Figura 5 Listado de Usuarios**

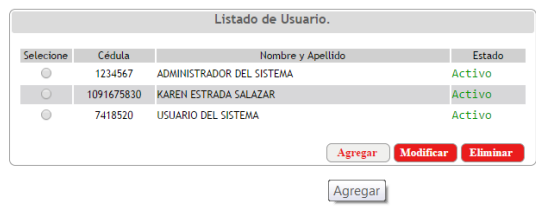

Fuente: Autor del proyecto

**4.5.2.2 Modificación de Usuario.** En el diseño de esta interfaz se puede visualizar ciertos campos inhabilitados los cuales hacen referencia a la apuesta y de los cuales solo se tiene permiso para observar su contenido, dentro de este se puede modificar el tipo de usuario y la contraseña y unos botones para navegar en el sistema.

## **Figura 6 Modificación del Registro de Usuario**

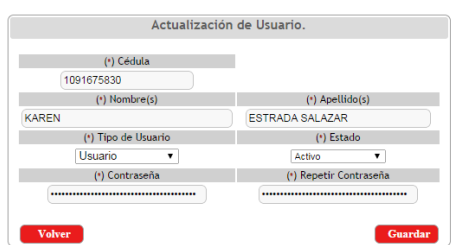

Fuente: Autor del proyecto

**4.5.2.3. Tipos de Usuario.** En esta interfaz usted encuentra los Tipos de Usurarios adscrito en el Sistema

## **Figura 7 Tipos de Usuario**

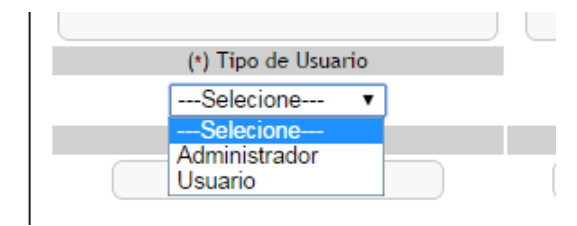

<span id="page-42-0"></span>Fuente: Autor del proyecto

## **[4.5.3. Registro de torneo.](#page-4-0)**

En esta interfaz usted debe colocar el torneo que corresponde registrarlo ya que el sistema automáticamente almacena la información correspondiente.

## **Figura 8 Registro de torneo**

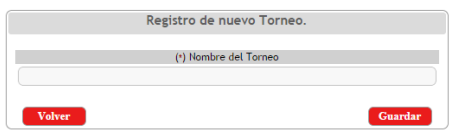

Fuente: Autor del proyecto

**4.5.3.1. Modificación del torneo.** En esta interfaz el usuario puede modificar la descripción del torneo y el estado en que se encuentra

## **Figura 9 Modificación de torneo**

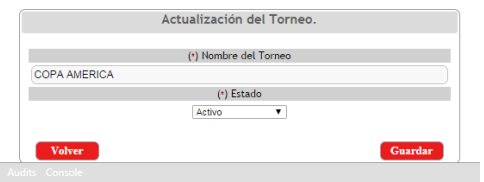

Fuente: Autor del proyecto

**4.5.3.2 Listado de torneo.** En esta interfaz usted encuentra los torneos por el nombre en un listado con las opciones de agregar, Modificar, Eliminar y agregar más.

## **Figura 10 Listado de Series**

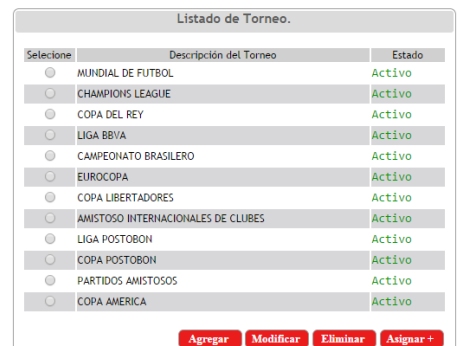

<span id="page-43-0"></span>Fuente: Autor del proyecto

## **4.5.4 Registro de fecha.**

En esta interfaz se puede encontrar el valor que se asigna a cada equipo en la fecha del día. De los cuales se obtienen estos registros**,** donde se encuentra opciones para agregar, modificar y eliminare

## **Figura 11 Listado de fecha**

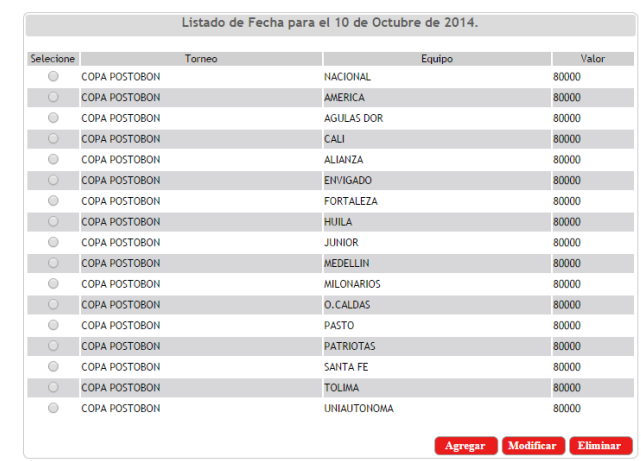

Fuente: Autor del proyecto

**4.5.4.1. Registro de Nueva fecha:** Para poder registrar una nueva fecha debe asignarle el valor lo máximo que se pude apostar al equipo, usted debe completar los campos

## **Figura 12 Registro de nueva fecha**

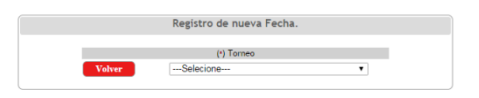

Fuente: Autor del proyecto

**4.5.4.2. Modificación de fecha:** En esta interfaz usted puede modificar la descripción del tipo de torneo ya que el sistema le muestra pero no le permite modificar el código del registro del tipo de usuario.

## **Figura 13 Actualización de fecha**

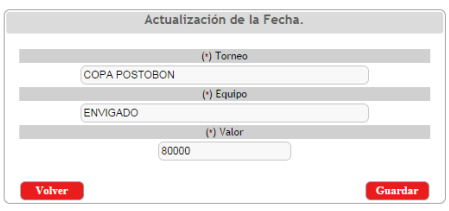

Fuente: Autor del proyecto

## <span id="page-45-0"></span>**[4.5.5. Listado](#page-4-0) de cuota.**

En esta interfaz encuentra el porcentaje de desea agregarle a la apuesta con opciones agregar, modificar y eliminar

## **Figura 14 Listado de cuota**

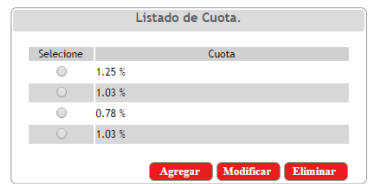

Fuente: Autor del proyecto

### **4.5.5.1 Registro de cuota:**

Para el registro de una nueva cuota el usuario debe llenar el campo de nueva cuota con opciones de volver y guardar.

## **Figura 15 Registro de cuota**

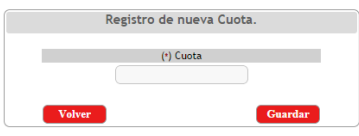

Fuente: Autor del proyecto

**4.5.5.2. Modificar el registro de cuota**En esta interfaz usted puede modificar la el porcentaje que allá seleccionado y hacer los cambios que sean necesarios.

#### **Figura 16 Actualización de la cuota**

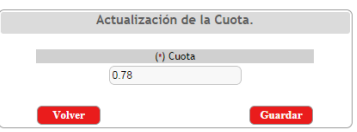

Fuente: Autor del proyecto

### <span id="page-46-0"></span>**[4.5.6. Modalidades de apuesta.](#page-4-0)**

En esta interfaz usted encuentra un listado de la a los siete tipos de modalidades de apuestas que existente en el sistema y cada una tiene opciones de Agregar, Modificar, Eliminar y algunas ver más. Se debe anotar que solo se encuentra activo el botón de Agregar y que al seleccionar un registro inmediatamente se habilitar los botones de Modificar, Eliminar y ver más.

### **4.5.6.1. Partido completo**

En esta modalidad usted selecciona el torneo que necesita hacer la apuesta, donde despliega el listado de los equipos, selecciona el equipo perdedor y el equipo ganado en todo el partido con opciones de agregar, modificar, eliminar y ver más.

### **Figura 17 Listado de apuestas por partido completo**

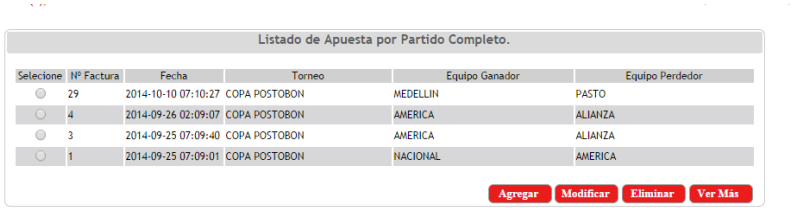

Fuente: Autor del proyecto

## **4.5.6.2. Diferencia de goles**

En la segunda modalidad se encuentran los equipos que desea, donde se le apuesta como quedara el marcador.

## **Figura 18 Listado de apuestas por diferencia de goles**

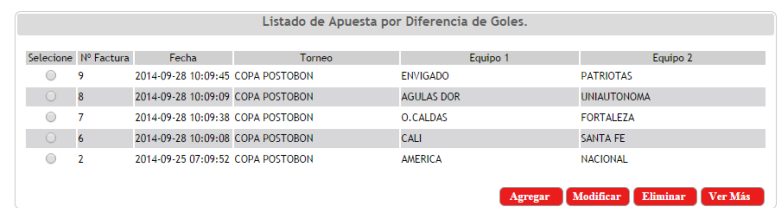

Fuente: Autor del proyecto

## **4.5.6.3. Primer tiempo**

En la tercera modalidad usted selecciona el torneo que desee, donde despliega el listado de los equipos. Acertándole al equipo ganador pero solo para los primeros 45 min que es el primer tiempo del partido con opciones agregar, modificar, eliminar y ver más.

#### **Figura 19 Listado de apuestas por primer tiempo**

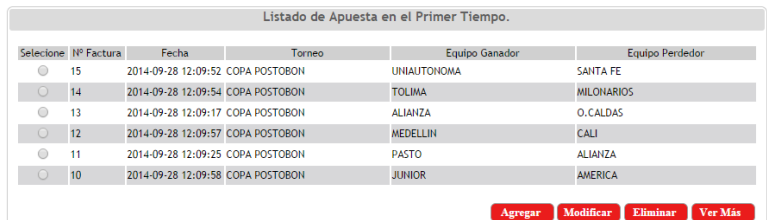

Fuente: Autor del proyecto

#### **4.5.6.4. Apuestas múltiples.**

En la cuarta modalidad usted selecciona el torneo donde despliega un listado con todos los quipos y usted debe seleccionar mínimo dos equipos y máximo seis donde también se le asigna la cuota y el valor de la apuesta cuenta con botones de agregar, eliminar y ver mas

### **Figura 20 Listado de apuesta múltiples**

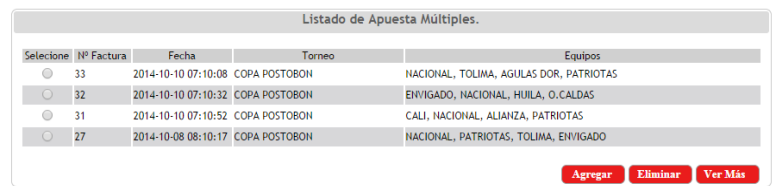

Fuente: Autor del proyecto

#### **4.5.6.5 Quien pierde:**

En la quinta modalidad usted selecciona el torneo, donde despliega todos los equipos de ese torneo donde hay dos opciones de quien gana y quien pierde con opciones de agregar, modificar, eliminar y ver más

#### **Figura 21 Listado de apuestas quien pierde**

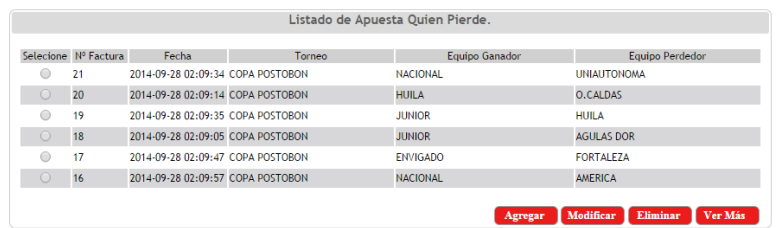

Fuente: Autor del proyecto

## **4.5.6.6**. **Ventaja por un gol:**

En esta sexta modalidad usted selecciona el torneo, donde despliega el listado de los equipos, asignándole nada más quien pierde y quien gana en caso de ser ganador solo de ser por un gol con botones denominados agregar, modificar, eliminar y ver más.

## **Figura 22 listado de apuestas por ventaja de un gol**

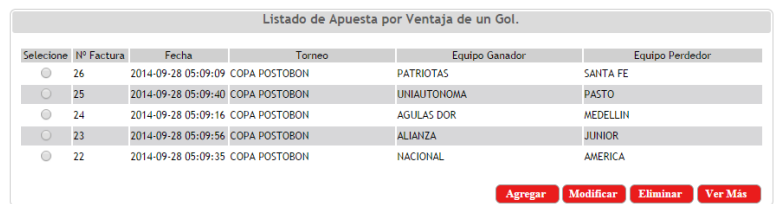

Fuente: Autor del proyecto

### **4.5.6.7. Apuestas a futuro**

En la séptima modalidad usted selecciona el torneo que desee, donde despliega un listado de los equipos correspondientes, donde los clientes apuestan solo para futuras fechas.

## **Figura 23 Apuestas a futuro**

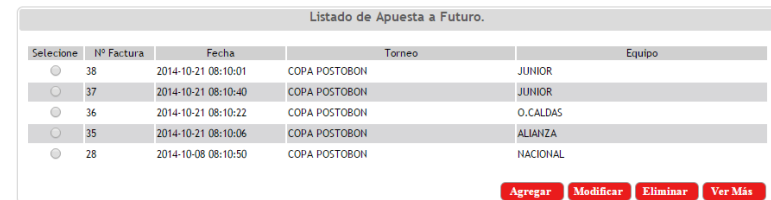

<span id="page-48-0"></span>Fuente: Autor del proyecto

#### **4.5.7 [Reportes.](#page-4-0)**

En esta interfaz es donde se almacenan la mayor parte de la información se encontraran opciones de consultar y generar.

#### **4.5.7.1 Registro de facturas pagadas**

Al ingresar el número de la factura usted consulta acerca de la apuesta que se realizó. Con la opción de consultar inmediatamente muestra la información.

## **Figura 24 Pagar factura**

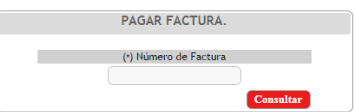

Fuente: Autor del proyecto

## **Figura 25 Consultas del pago de factura**

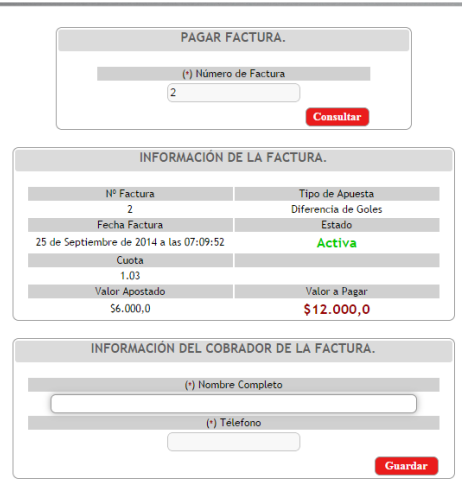

Fuente: Autor del proyecto

## **4.5.7.2. Facturas pagadas:**

En esta lista se encuentra la información de la fecha de la factura, el día que se canceló la factura, la información del cliente y de quien realizo el pago.

## **Figura 26 Listado de facturas pagadas**

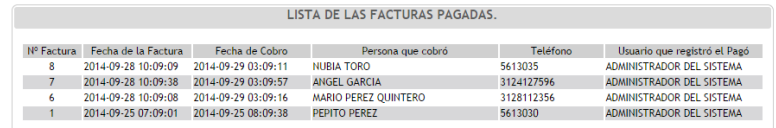

Fuente: Autor del proyecto

## **4.5.7.3. Registro de saldo:**

Al asignarle la fecha el muestra inmediatamente el valor de la facturas de apuestas que ha vendido.

## **Figura 27 Saldo de facturas por día**

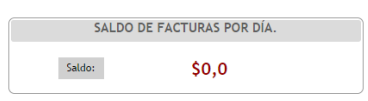

Fuente: Autor del proyecto

### **4.5.7.4. Utilidades:**

Al asignarle la fecha muestra los resultados del total de facturas que se realizó el ese día, las facturas pagadas y la utilidad neta.

## **Figura 28 Reportes de utilidad**

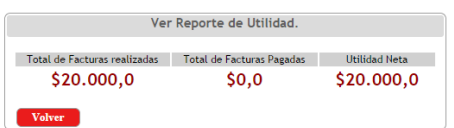

Fuente: Autor del proyecto

## **4.5.7.5. Reporte de facturas:**

En esta interfaz se observan todos los reportes de la fecha que se asigne donde muestra cada equipo que se le aposto, que se pagó y el neto.

## **Figura 29 Reportes de apuestas**

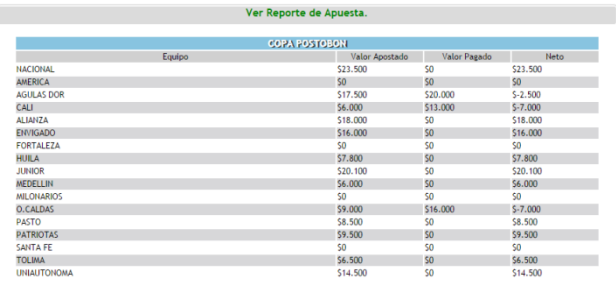

Fuente: Autor del proyecto

## <span id="page-51-0"></span>**[CONCLUSIONES](#page-4-0)**

La recolección de información Permitió detectar el mecanismo empleado para la elaboración del sistema.

Analizando las interfaces básicas para facilitar el diseño del sistema, realzando su importancia en el [desarrollo](http://www.monografias.com/trabajos12/desorgan/desorgan.shtml) del sistema conteniendo más eficaces, eficientes e interactivos.

Con base en las interacciones que debía tener el usuario con el sistema y las funcionalidades que se detectaron en la elaboración de los diagramas de casos de uso, se programaron los servicios y procesos de la aplicación utilizando tecnologías como PHP, HTML, MYSQL. Debido al documento que se requiere por los usuarios y administradores del sistema de información, que consta de Manual de Usuario y el Diccionario de Datos que sería de guía para facilitar los procesos.

Al desarrollarlo en entorno web es Accesible desde cualquier lugar y Sólo es necesario un navegador, Mediante la evaluación se observó el comportamiento y la funcionalidad de las personas entrevistadas, encontrando aspectos como la pertenencia de desarrollo del sistema de apuestas deportivas ya que se cuenta con fanáticos que estarían dispuestos a invertir en apuesta de la liga Postobón.

## **[RECOMENDACIONES](#page-4-0)**

<span id="page-52-0"></span>Con base a la recolección de información se debe tener en cuenta que existen en el internet páginas poco recomendables las cuales se aprovechan para manipular la información.

Se debe tener en cuenta los manuales de usuario para una mejor comprensión del funcionamiento del aplicativo. Es importante que cuando los usuarios interactúen con la aplicación, tengan presente las notas que aparecen en los formularios, indicando los campos obligatorios, los campos opcionales. Es importante que exista un administrador del sistema, encargado de brindar soporte para el buen funcionamiento del aplicativo además que un Sistema de Información es tan eficiente como sea diseñado y estructurado.

Es bueno que tengan en cuenta que no es recomendable la utilización de contraseñas que no son confiables, conocida como "contraseña más violada del mundo" ya que no son seguras y pueden inducir al fraude.

Los usuarios no podrán eliminar las apuestas que realicen además puede inducir al fraude el único que tiene acceso al sistema para eliminar seria el administrador.

Las casas de apuestas que se evaluaron recomiendan que al contar con sistema de apuestas deportivas de futbol "liga Postobón" en su negocio solo tenga un solo ayudante en esa clase apuestas.

## **REFERENCIAS BIBLIOGRAFÍA**

ALVAREZ, Sara. Equipo de desarrollo.com. [Online].la Rozas Madrid Guiarte B82780297,http://www.desarrolloweb.com/introduccion –base –datos.html.

GILFILLAN, Ian, La Biblia de PHP y MySQL, Anaya Multimedia, 2007

HARWRYSZKIEWYCZ, I T. Análisis y diseño de base de datos. Editorial Megabyte. Noriega Editores. [MÉXICO](http://www.monografias.com/trabajos/histomex/histomex.shtml). 1994. pp29/31.

ALVERNIA, Adriana, administradora, casino, Ocaña Norte de Santander, 20 de octubre de 2014

HERRERA, Viviana, administradora, casino, Ocaña Norte de Santander ,20 de octubre de 2014

LEON, Lina, administradora, casino, Ocaña Norte de Santander ,20 de octubre de 2014

### **[REFERENCIAS ELECTRONICAS](#page-4-0)**

<span id="page-54-0"></span>APUESTAS DEPORTIVAS. Pronósticos deportivos para apuestas de futbol [online]. 2014.Disponible en: <http://www.apuestas-deportivas.es/pronosticos.html>.

EDUCAR (Comunidad virtual de aprendizaje colaborativo). Historia del futbol [online]. Disponible en: <http://www.educar.org/Educacionfisicaydeportiva/historia/futbol.asp>

MACAS, Miguel. Diseño de Software. [online]. Disponible en: [<http://www.monografias.com/trabajos73/diseno-software/diseno](http://www.monografias.com/trabajos73/diseno-software/diseno-software.shtml#ixzz3GLxZRH5w)[software.shtml#ixzz3GLxZRH5w>](http://www.monografias.com/trabajos73/diseno-software/diseno-software.shtml#ixzz3GLxZRH5w)

Tictrineo. Software. [online]. Portions not contributed by visitors are Copyright 2014 Tangient LLC Disponible en: < http://tictrineo.wikispaces.com/sofware>

ESEPE STUDIO, Especialistas 10.0. ¿Qué es mySQL ?.[online]. 2005. Disponible en: <http://www.esepestudio.com/noticias/que-es-mysql>

PHP. Manual PHP [online]. Corpyright 2001-2014 The PHP Group. Disponible en: < http://php.net/>

KITOELVIRUZ. Practica 17 terminología básica del software para diseñar páginas web [online].2012. Disponible en. < http://riverajosemr.blogspot.com/2012\_03\_01\_archive.html>

MELVINORELLANACDS. Páginas Web [online]. Disponible en: <http://melvinorellanacds.wordpress.com/alumnos-de-pagina-web/>

CERA, Santiago. Ingenieria de Sofware I [online]. 2001. Disponible en: [<http://www-](http://www-2.dc.uba.ar/materias/isoft1/2001_2/apuntes/CasosDeUso.pdf)[2.dc.uba.ar/materias/isoft1/2001\\_2/apuntes/CasosDeUso.pdf>](http://www-2.dc.uba.ar/materias/isoft1/2001_2/apuntes/CasosDeUso.pdf)

Mundo Sistemas. Dominios. [online]. Copyright 2013 Disponible en: <http://www.mundosistemas.com/index.php/dominios.html>.

MIS RESPUESTAS. Que es el futbol?. [online]. Copyright 2005-2014. Disponible en : [<http://www.misrespuestas.com/que-es-el-futbol.html>](http://www.misrespuestas.com/que-es-el-futbol.html)

CAMPEONATOS DE FULTBOL. Campeonatos de futbol [online]. Diosponible en: <http://www.campeonatosfutbol.com.ar/campeonatos-de-futbol/>

REPUBLICA DE COLOMBIA. Poder público-Rama Legislativa, LEY 643 de 2011 (enero 16). [online].Disponible en: <http://www.saludcolombia.com/actual/htmlnormas/LEY643.htm>

GNU. El sistema operativo GNU, Licencias [online]. Disponible en: <http://www.gnu.org/licenses/licenses.es.html>.

# <span id="page-56-0"></span>**[ANEXOS](#page-4-0)**

## **Anexo A Manual de Usuario**

Véase manual de usuario.

## **Anexo B Diccionario de datos**

# **TABLA CUOTA**

**Descripción:** se almacena el porcentaje económico del ganador de la apuesta.

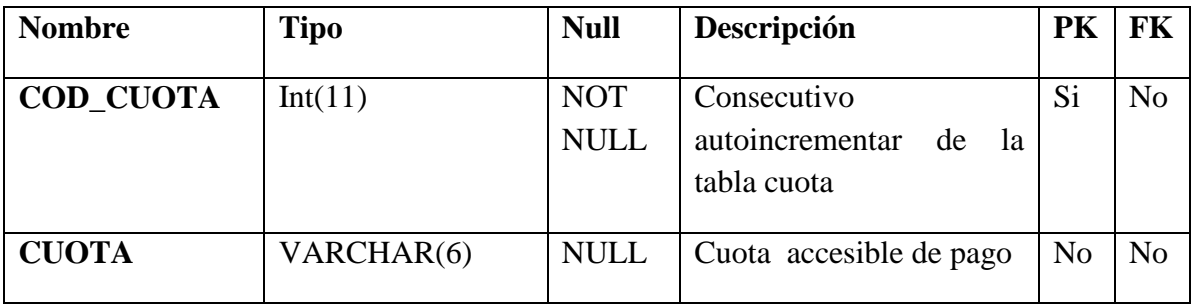

# **TABLA EQUIPO:**

**Descripción:** se almacenan la información de todos los equipos de futbol**.**

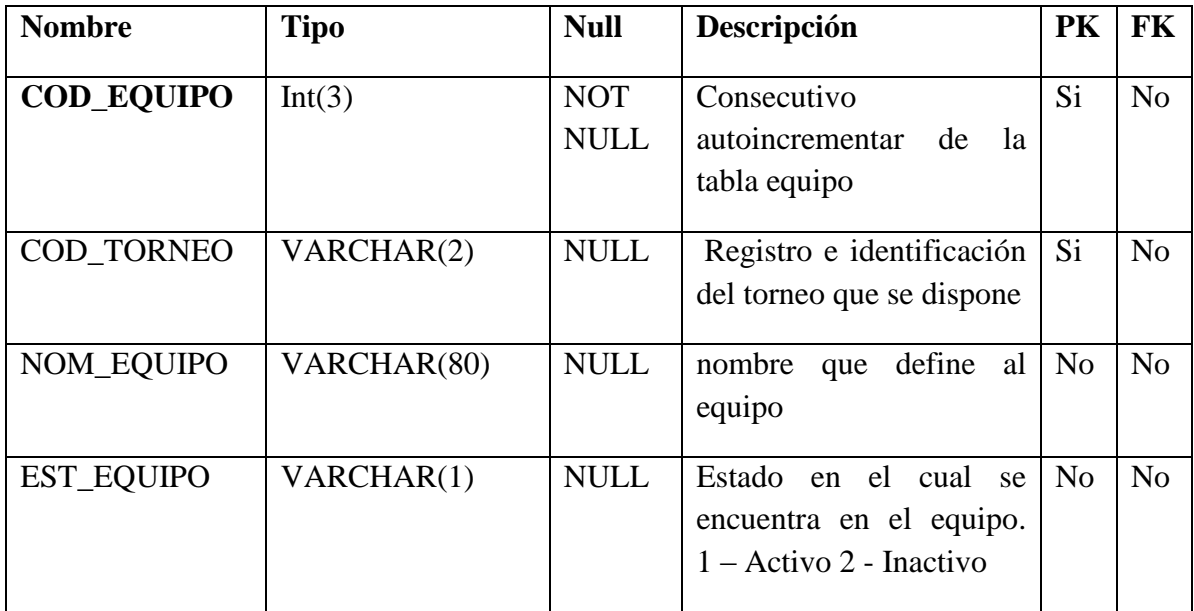

# **TABLA FACTURA:**

**Descripción:** refleja toda la información de una la apuesta

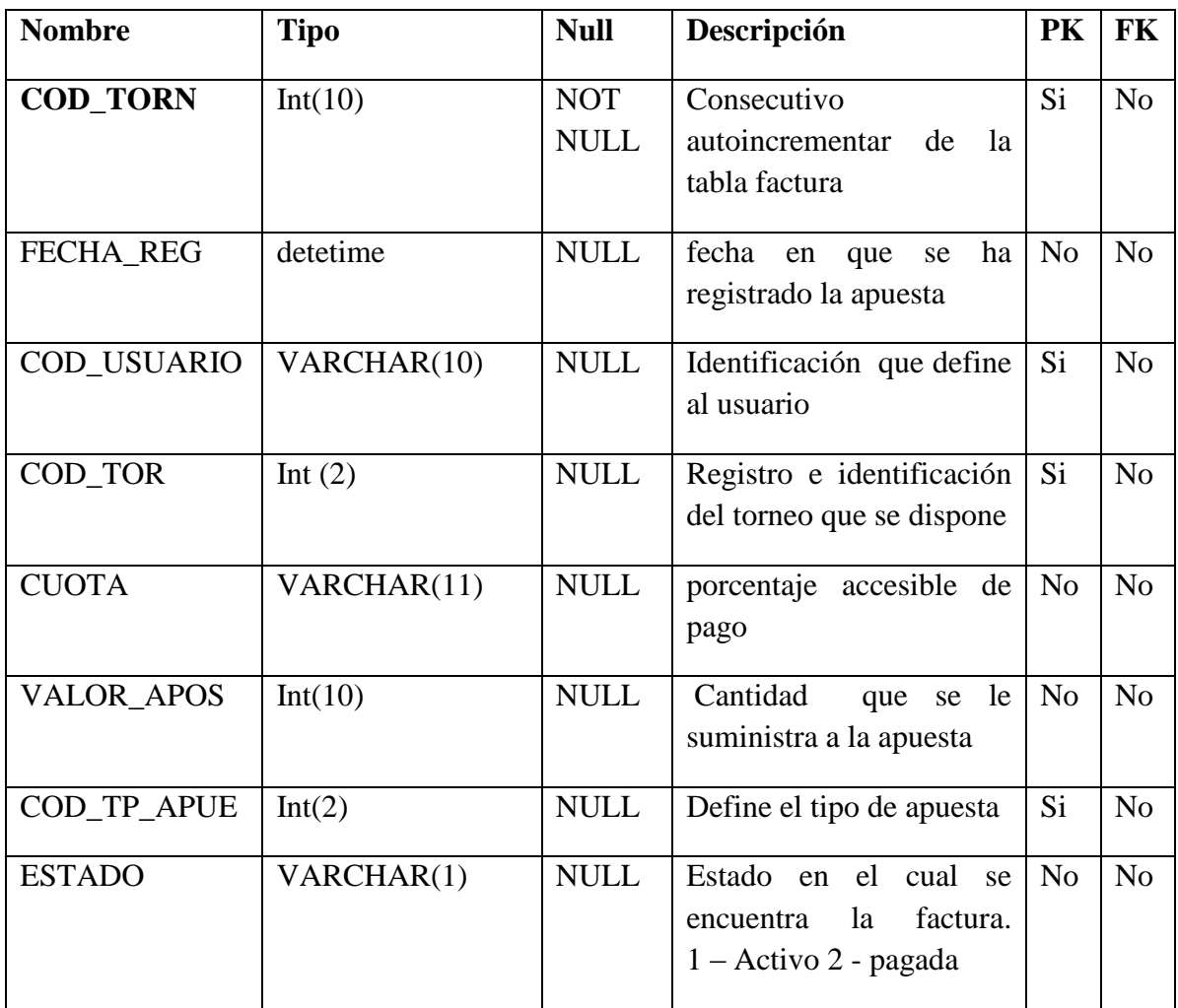

## **TABLA FECHA\_ EQUIPO:**

**Descripción:** se almacena el equipo con los diferentes fechas diarias.

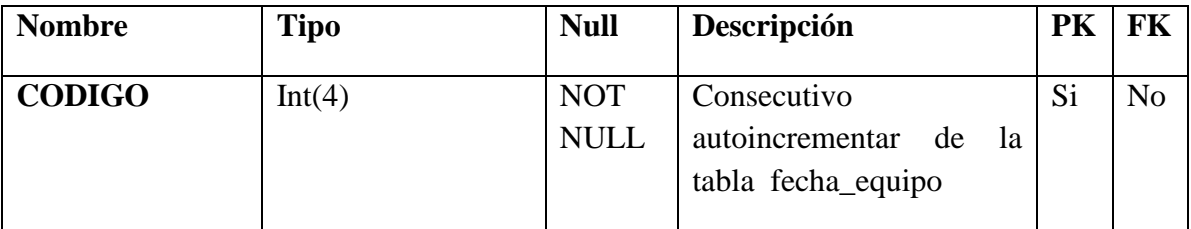

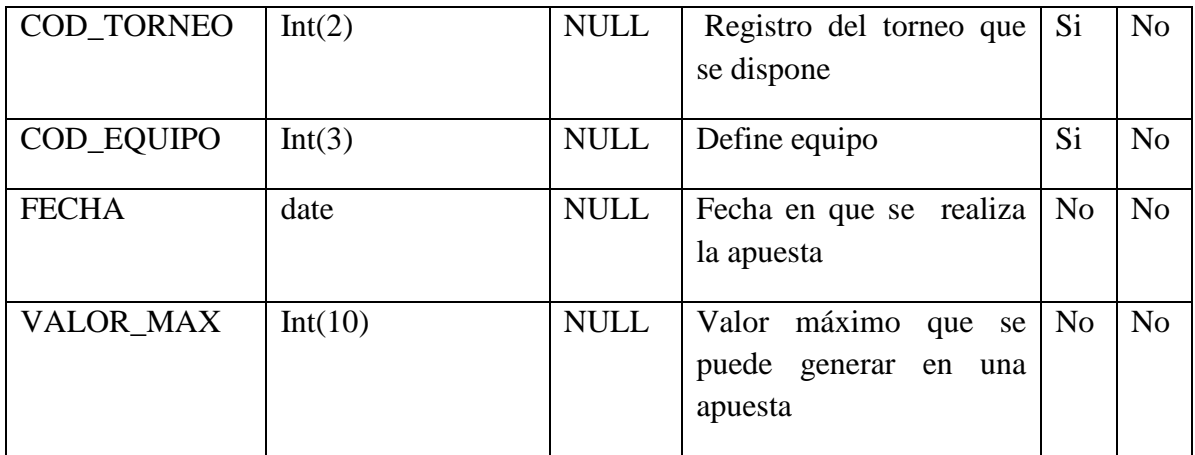

# **TABLA PAGO\_ FACTURA:**

**Descripción:** se almacena si la factura fue cancelada y el valor de la apuesta del cliente.

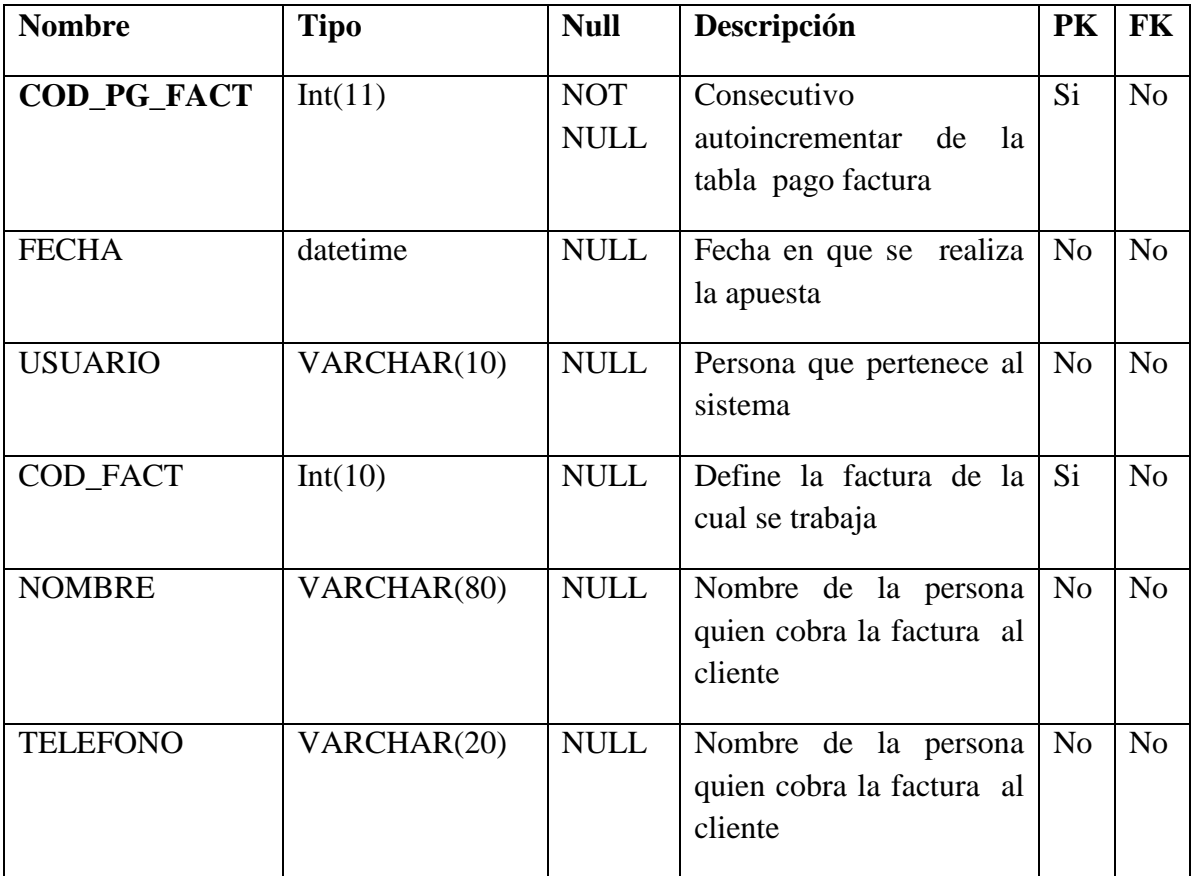

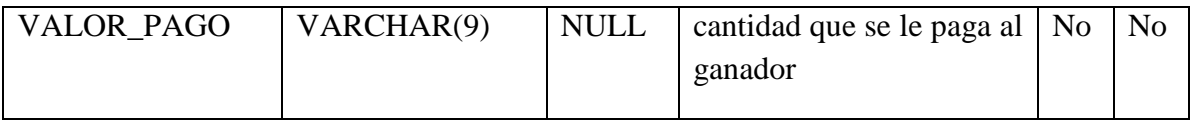

# **TABLA PARTIDO:**

**Descripción:** se almacena el partido que fue jugado, con sus equipos y su número en el marcador .

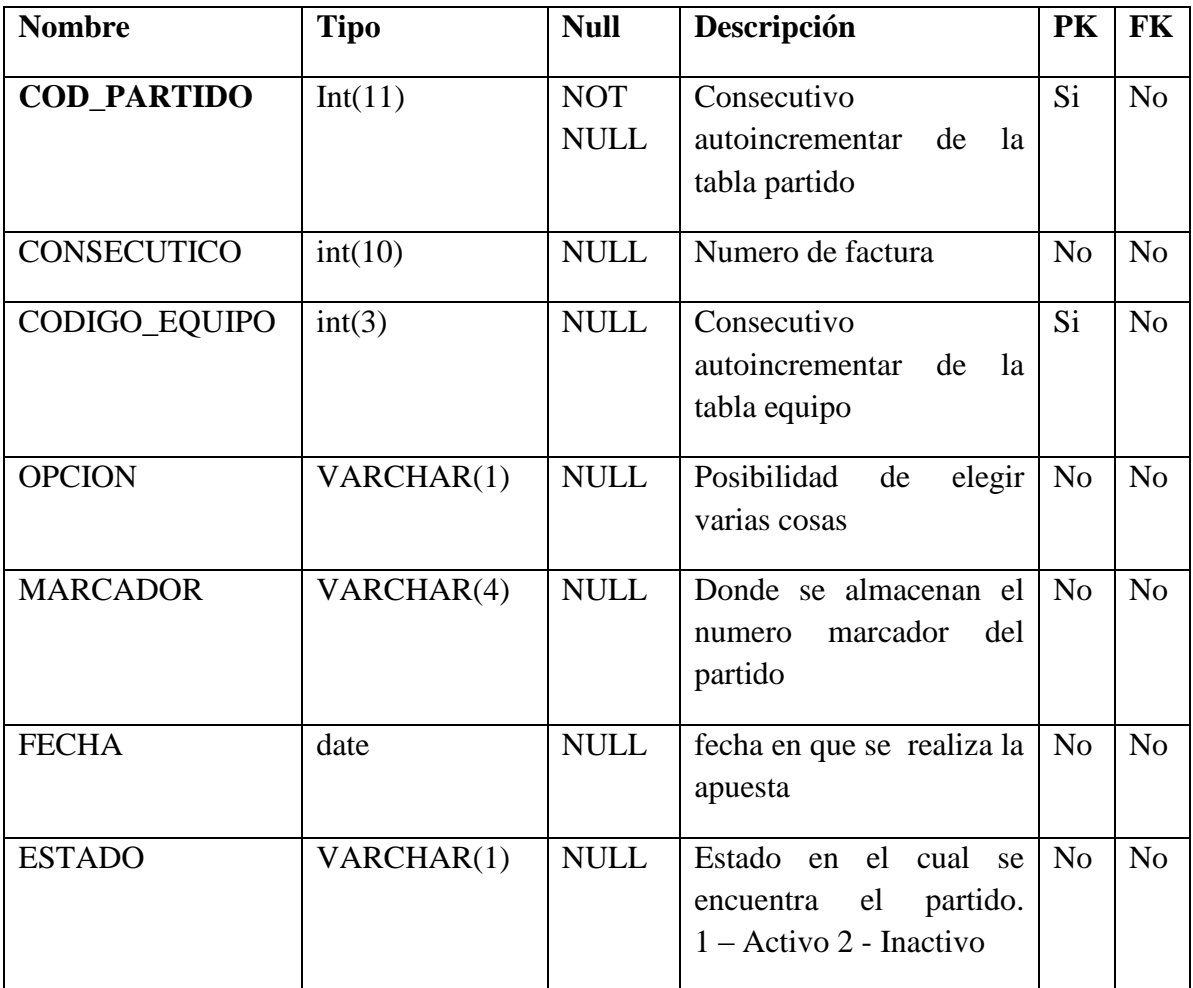

# **TABLA TIPO\_USUARIO:**

**Descripción:** sealmacena la información del tipo de usuario que va a utilizar el sistema.

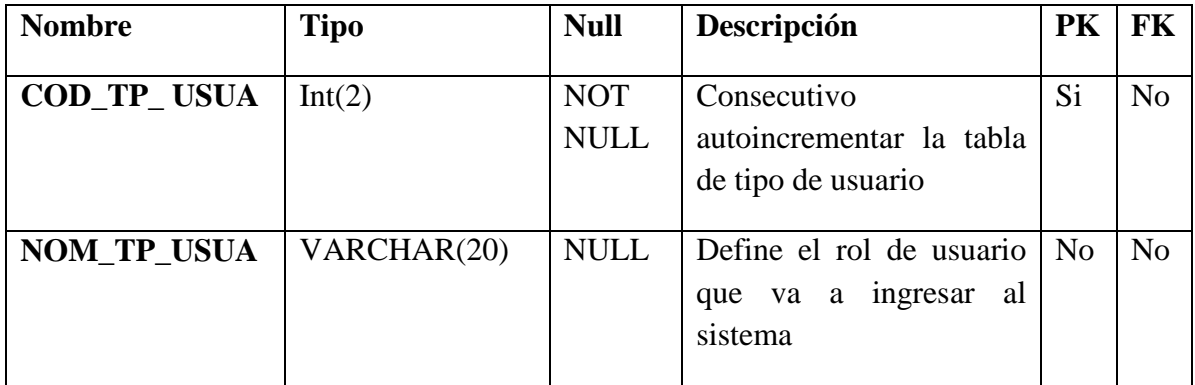

## **TABLA TORNEO**

**Descripción:** Contiene la información necesaria para almacenar los torneos correspondiente a cada certamen futbolístico.

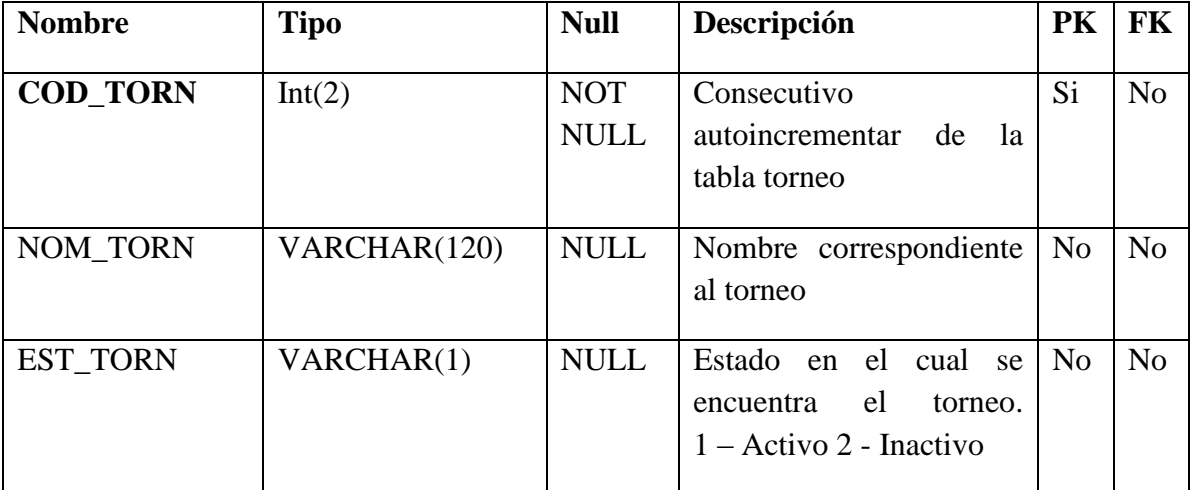

## **TABLA TIPO DE APUESTA**

**Descripción:** se almacena la información donde hay siete tipos de modalidades para realizar las apuestas.

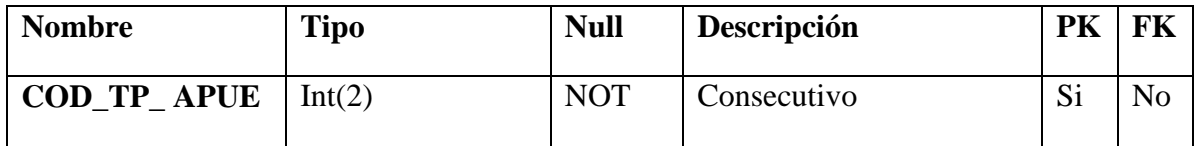

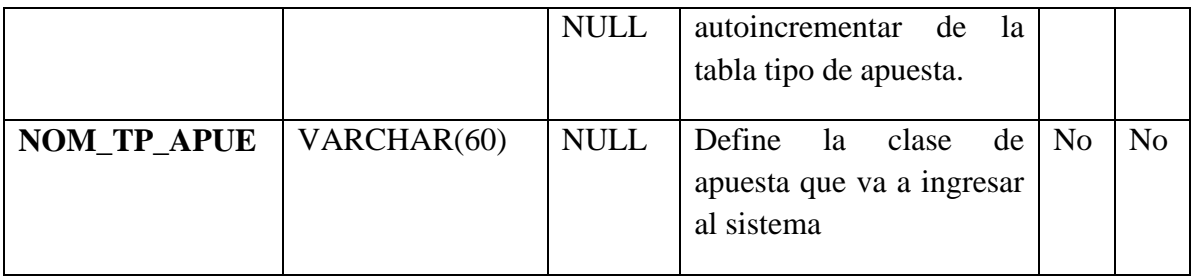

# **TABLA USUARIO**

**Descripción:** se almacena el usuario que fue agregado y que puede acceder al sistema con una contraseña.

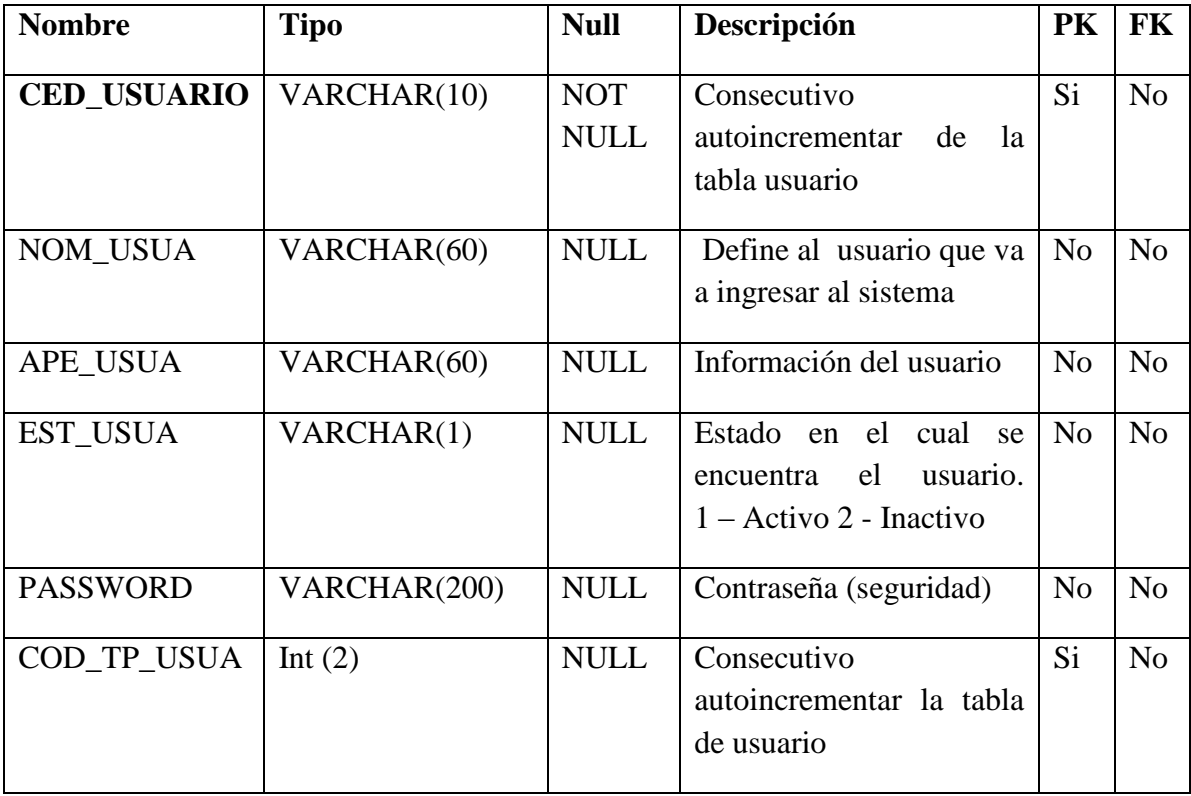

#### **Anexo C procesos de información**

#### **Entrevista**

**Objetivo:** identificar e la casa de azar y de apuestas el manejo de los diferentes juegos que se llevan dentro de estos establecimientos

¿Qué piensa usted de los juegos de azar?

¿Cuál es la estrategia de promoción para el servicio de apuestas?

¿Su negocio tiene alguna clase de sistema para facilitar el trabajo del casino? Si o no porque

¿Cree usted que al obtener un sistema de apuestas deportivas los clientes frecuentarían este sitio?

¿Estaría interesado en obtener el sistema de apuestas deportivas "Liga Postobón "